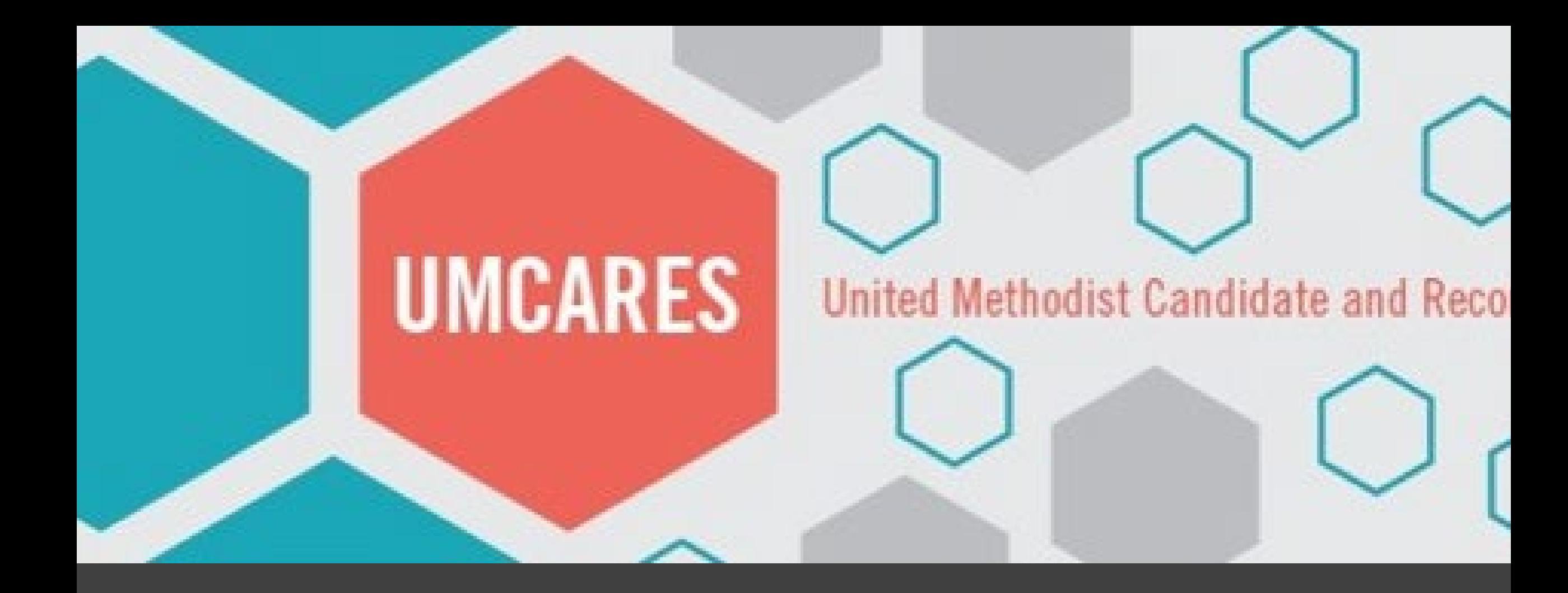

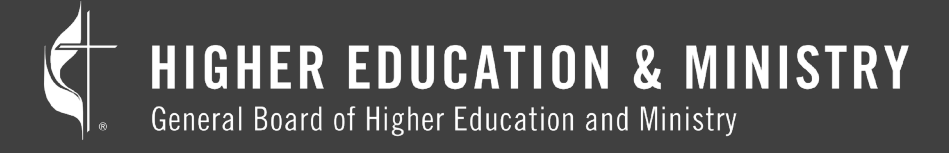

THE UNITED METHODIST CHURCH

UMCARES

Psychological Assessment Process and Ministerial Assessment Specialist Review Portal

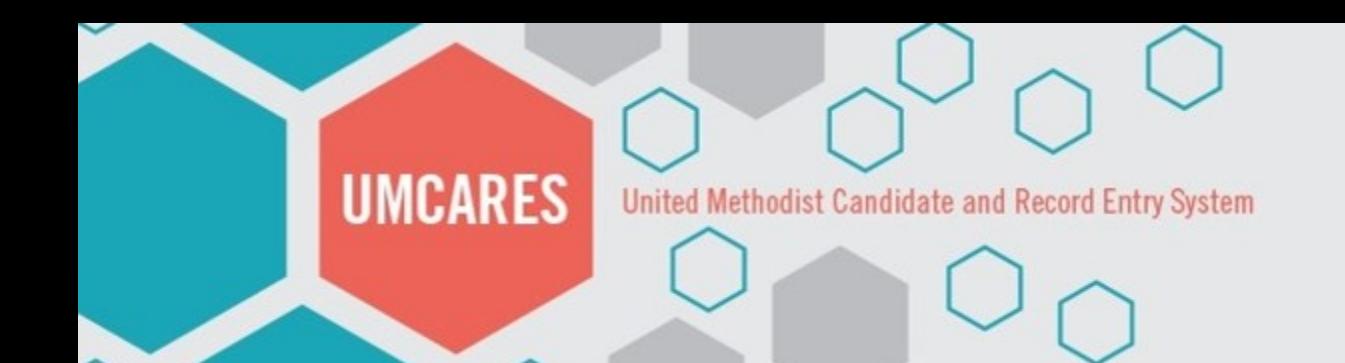

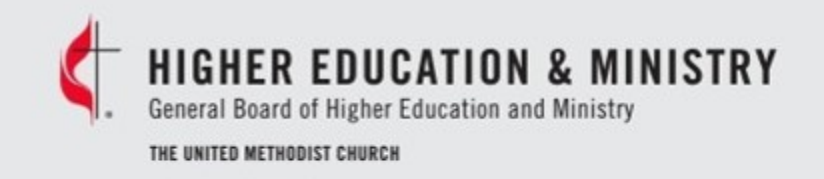

# The Psychological Assessment Process

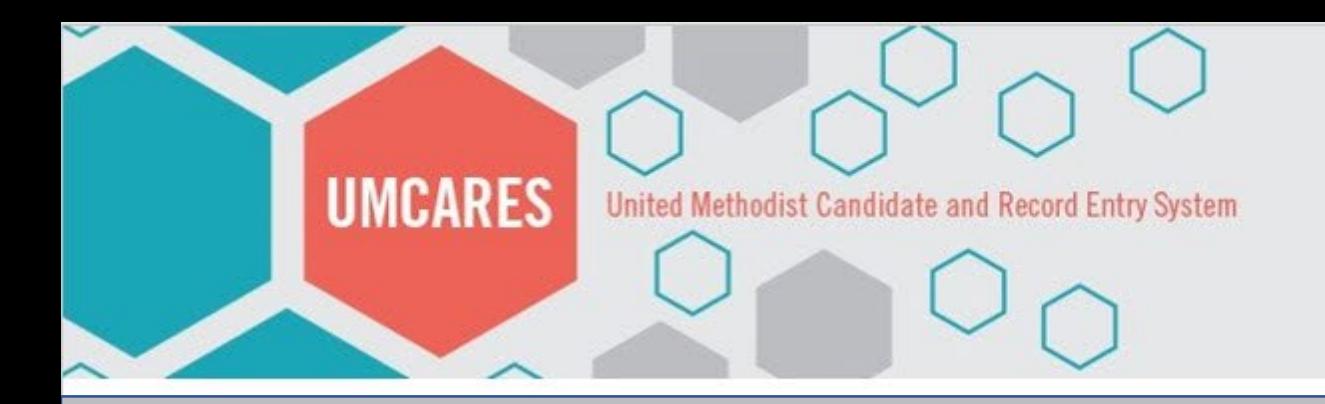

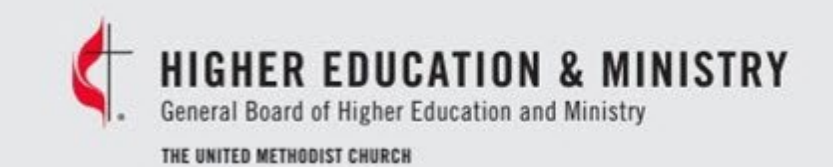

### UMCARES Psychological Assessment Track

- Candidates complete the entire psychological assessment battery provided by GBHEM online
- Completed assessment materials are accessed through the MAS Review portal

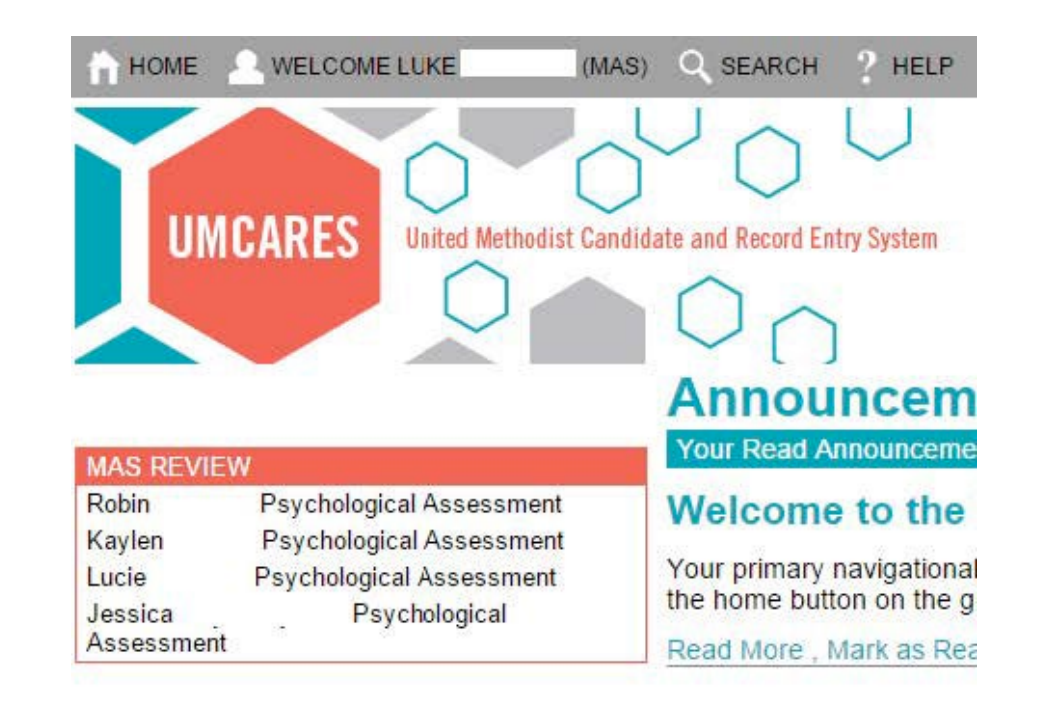

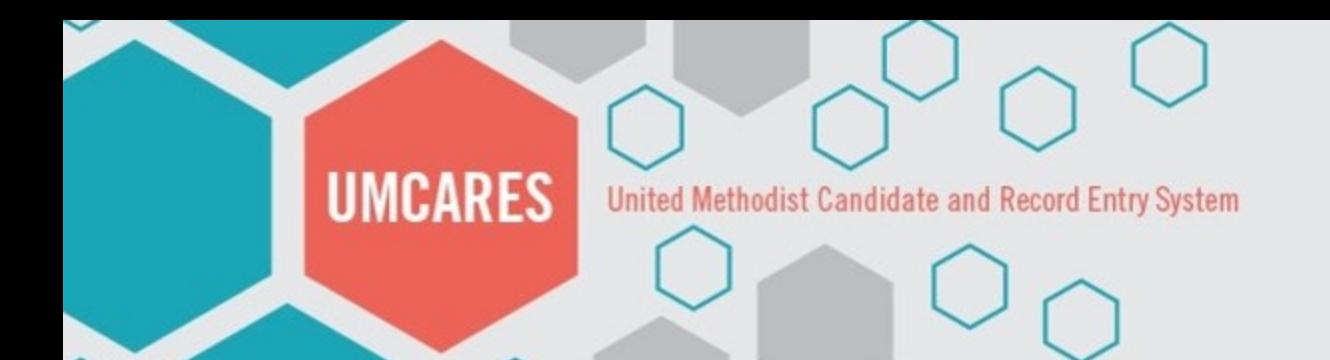

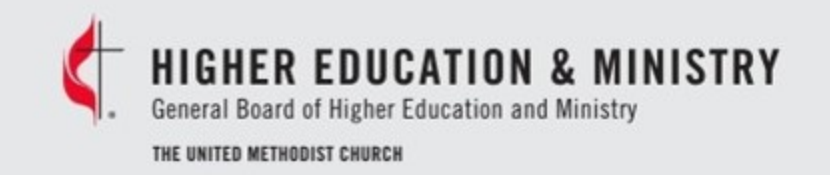

### The Process

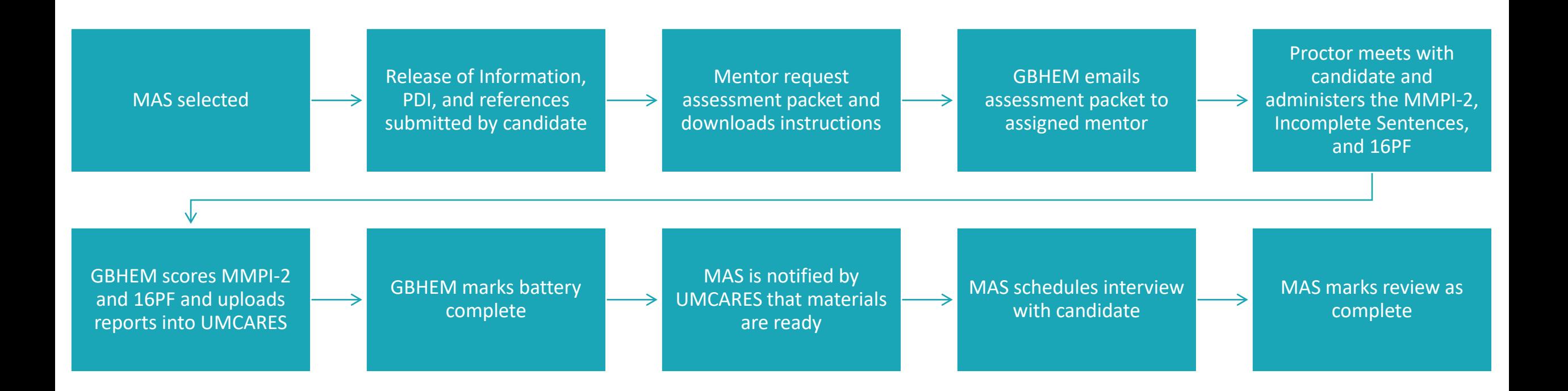

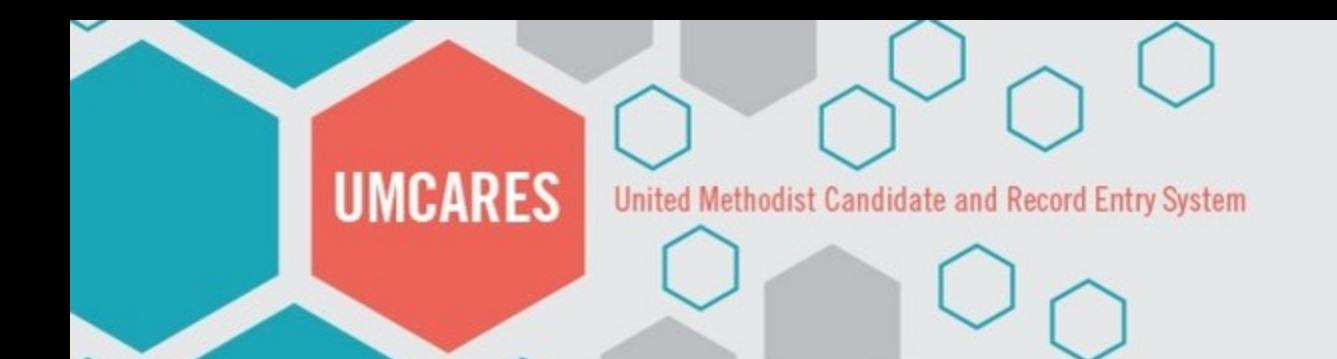

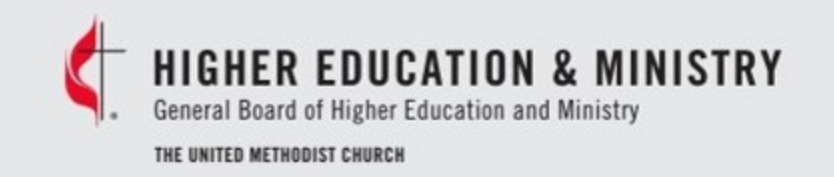

### The Process Timeline

materials sent to mentor

Requested assessment **c** 2-3 days

into UMCARES once assessment is complete

Scored reports uploaded<br>
into UMCARES once<br> **•3-5 days** 

Notice that materials are<br>eady for review after being **Same day** ready for review after being uploaded into UCMARES

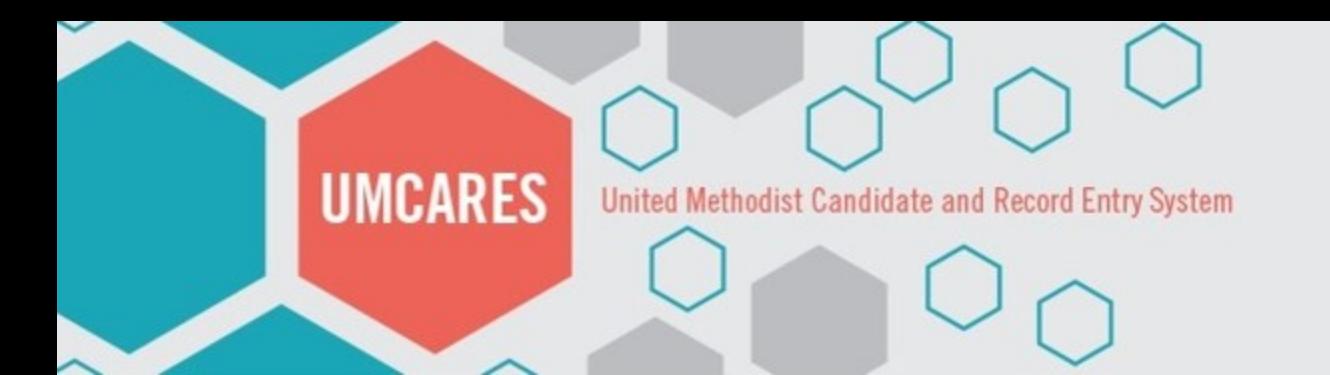

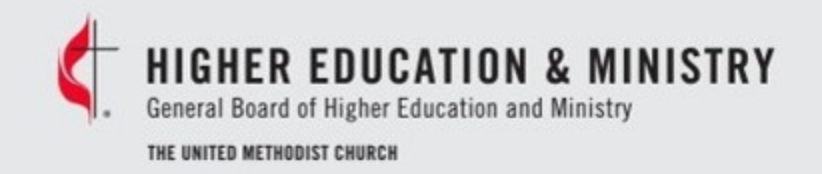

### Assigning a MAS

The first step of the psychological assessment process is for a Ministerial Assessment Specialist (MAS) to be assigned to the review.

The MAS is notified that they have been assigned to a new review.

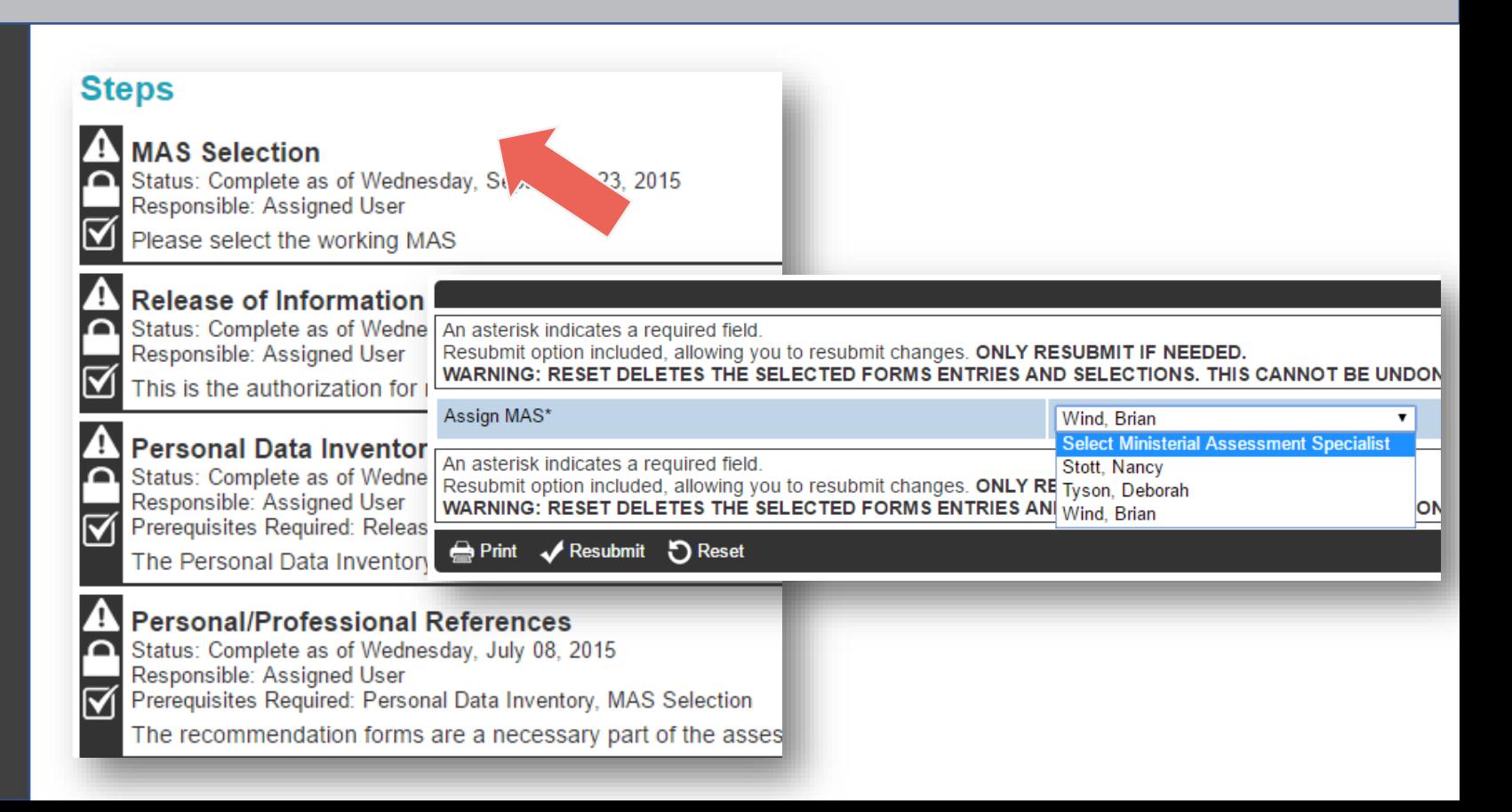

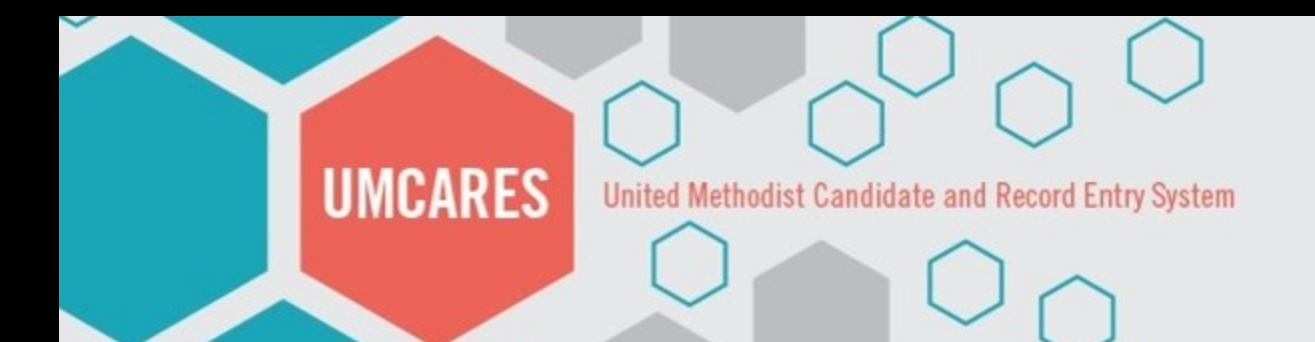

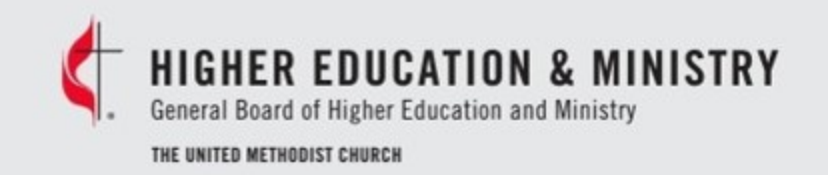

### Release of Information

#### **Steps**

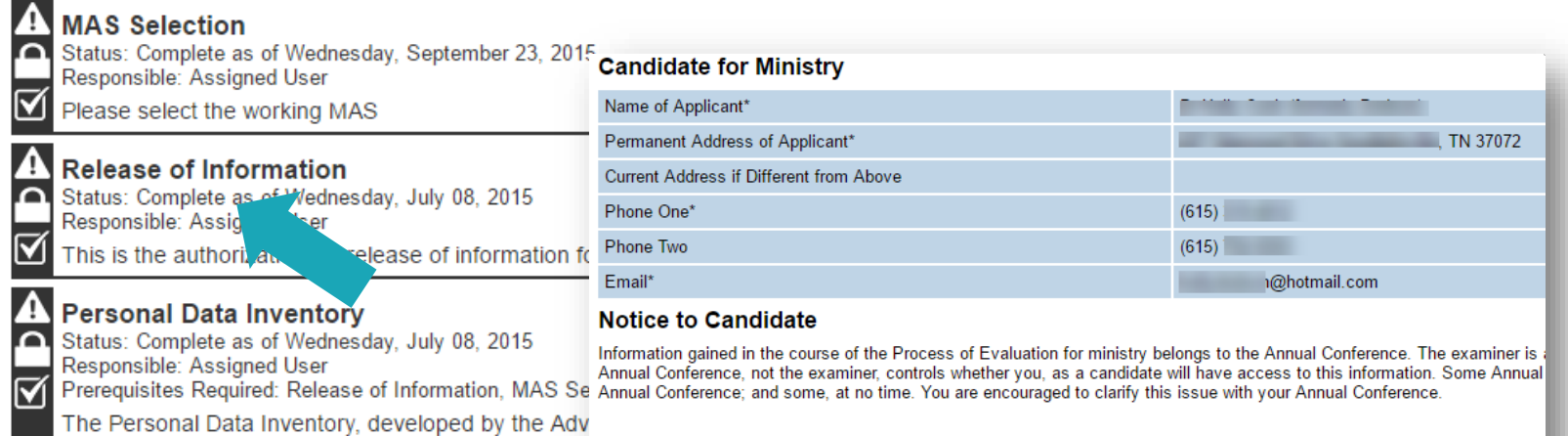

1. I understand that the Process of Evaluation for ministry includes a psychological assessment. I understand that at the conc observations, or recommendations by a mental health professional conducting the examination.

Before beginning the psychological assessment battery the candidate must complete the Release of Information

**Personal/Professional References** Status: Complete as of Wednesday, July 08, 2015 ഛ Responsible: Assigned User

反 Prerequisites Required: Personal Data Inventory, MAS Selection

The recommendation forms are a necessary part of the asses

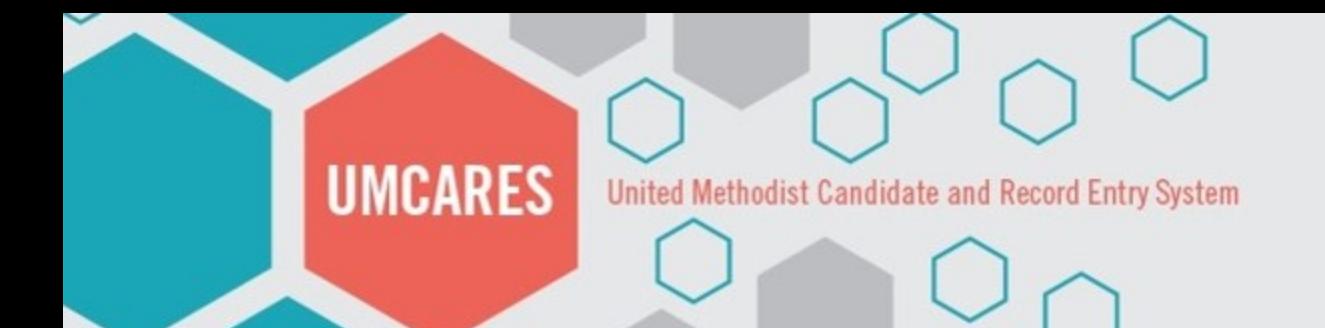

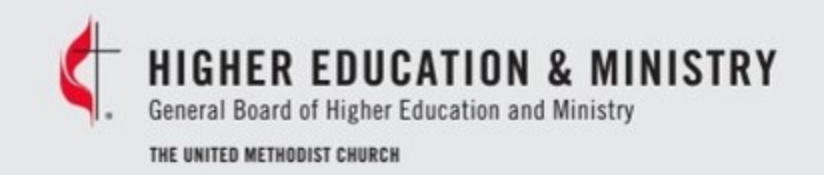

### Personal Data Inventory (PDI)

Candidates are encouraged to read through the instructions and gather the appropriate information before starting the PDI.

NOTE: The form is long. Candidates should quick save often.

#### **Steps**

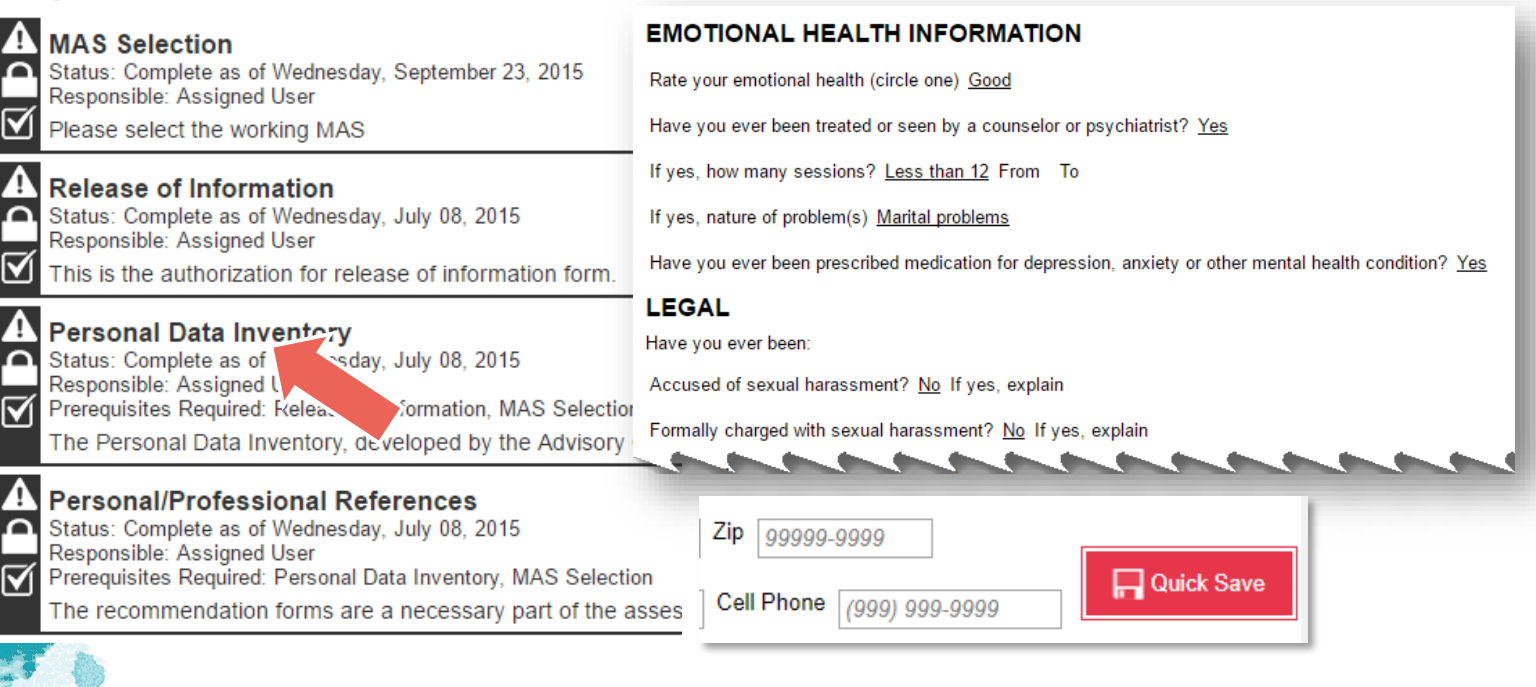

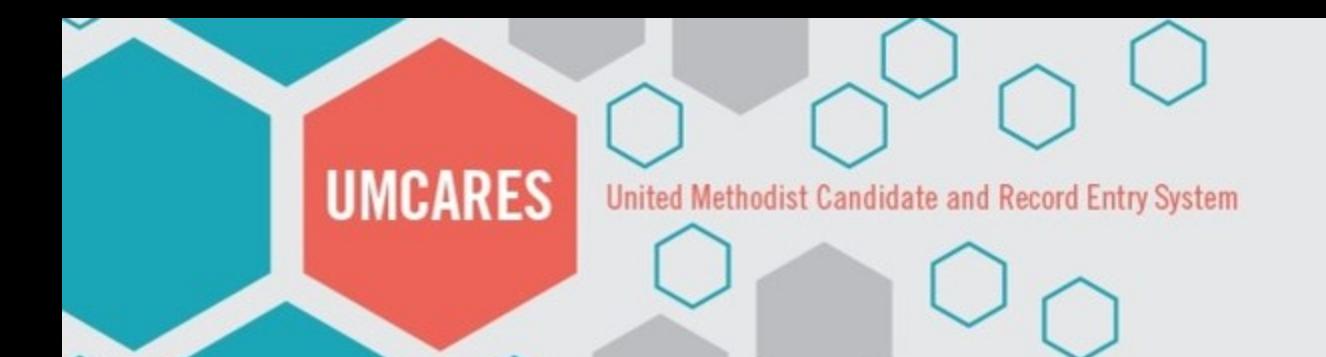

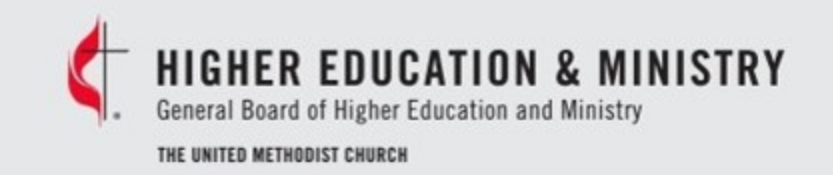

## Reference Request Form

Candidates provide four personal or professional references and complete a self-assessment.

The references are not letters of recommendations but a form to be completed online.

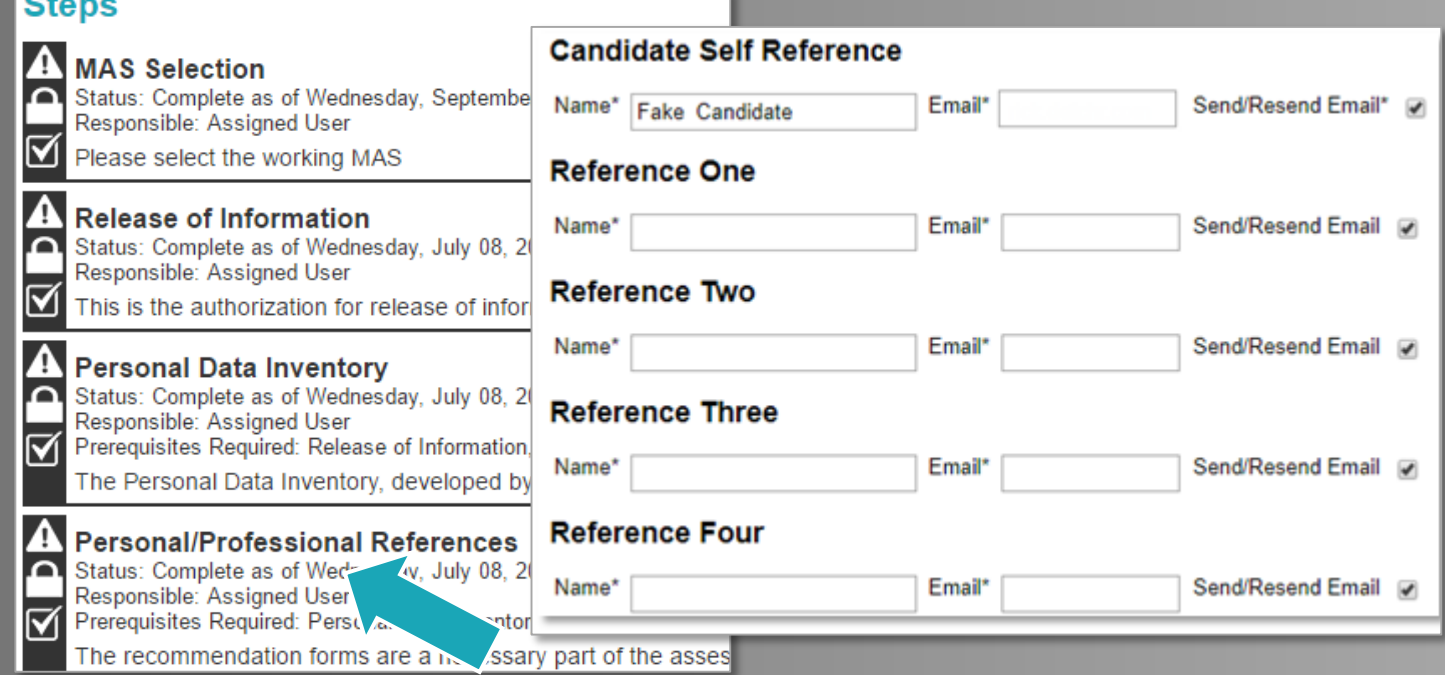

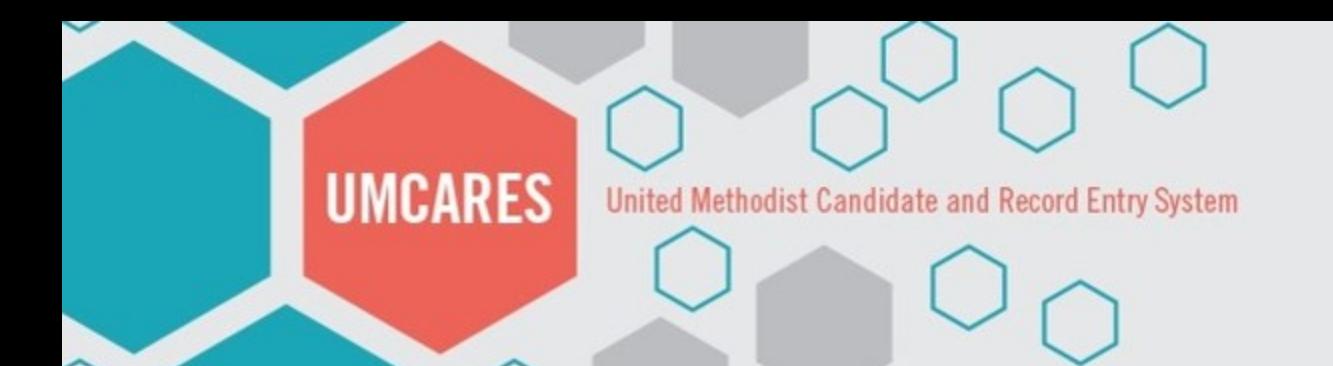

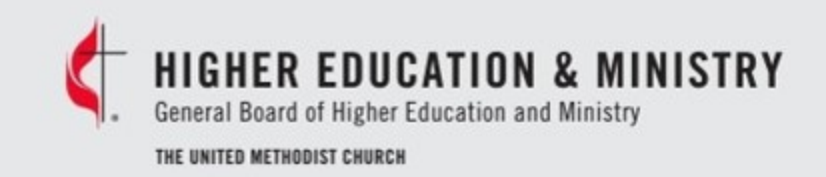

### Assessment Packet Request

The Request Assessment Materials step is how the mentor requests access links from the Candidacy Office.

The access links no longer expire.

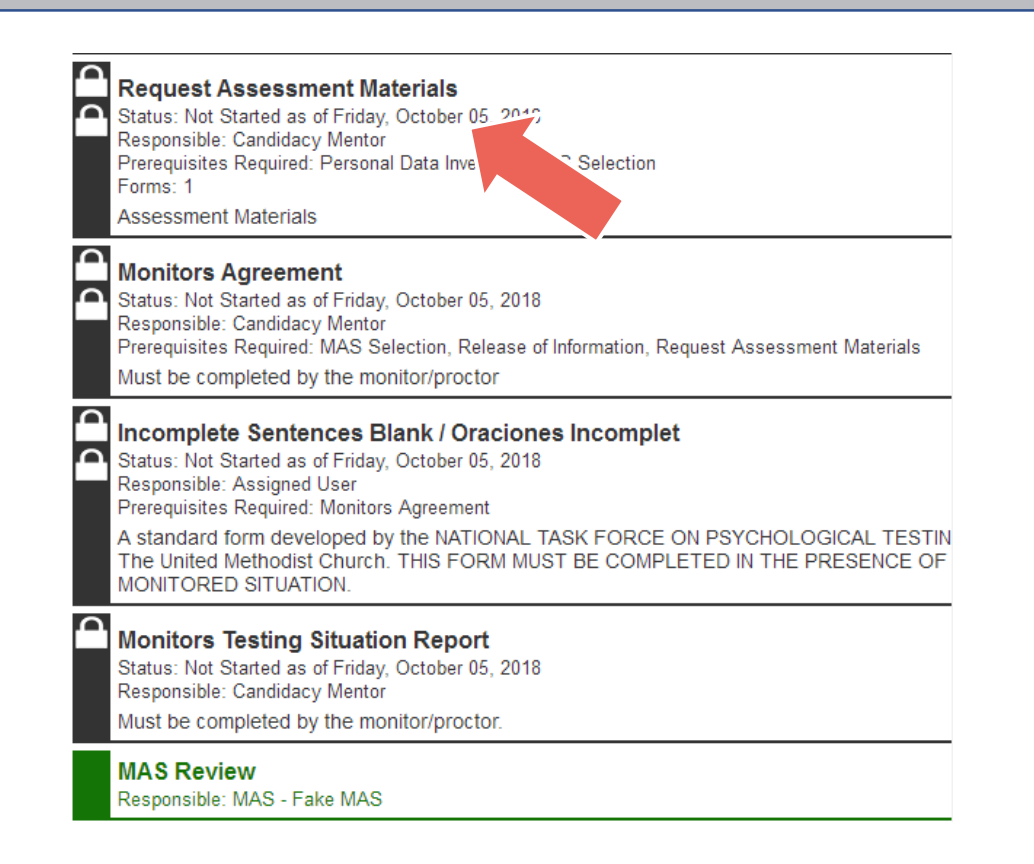

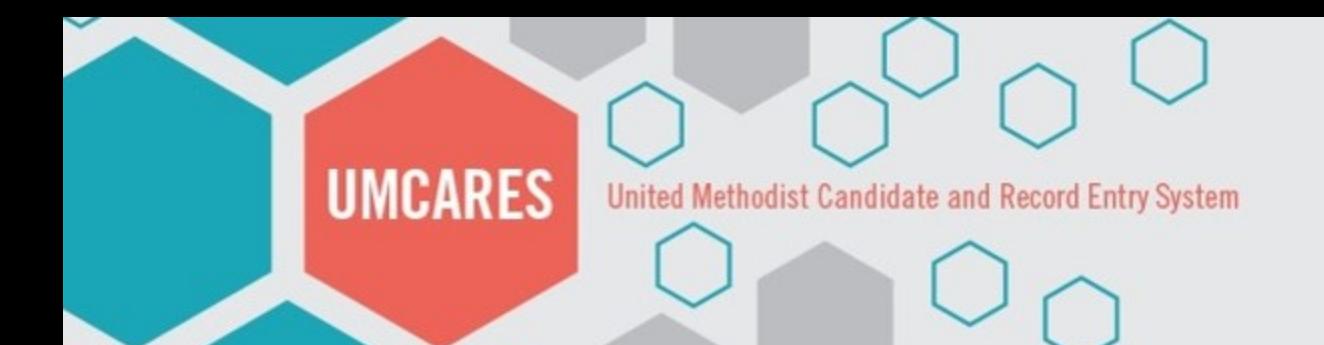

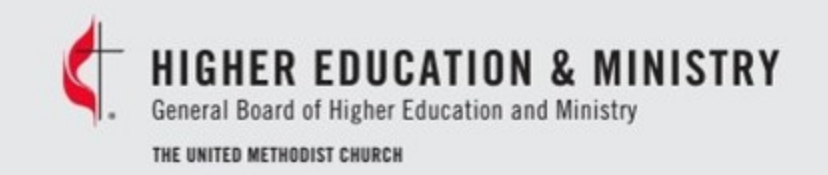

### Assessment Packet Request Cont.

The Responsible Mentor is the mentor who will be proctoring the assessment.

This field indicates which mentor should receive the assessment materials.

#### **Details**

Please choose the mentor/proctor that is to receive the assessment materials and the preferred language of the assessments and then click submit. Scroll down to the assist files section of the screen to open (download) the assessment instructions and additional documents needed on the test day.

#### **Form**

#### An asterisk indicates a required field. This form DOES NOT allow for changes once submitted so verify your information Select Responsible Mentor\* **Select Candidacy Mentor** Select Packet Langauge\* English ◯ Spanish An asterisk indicates a required field. This form DOES NOT allow for changes once submitted so verify your information

#### **合Print DReset**

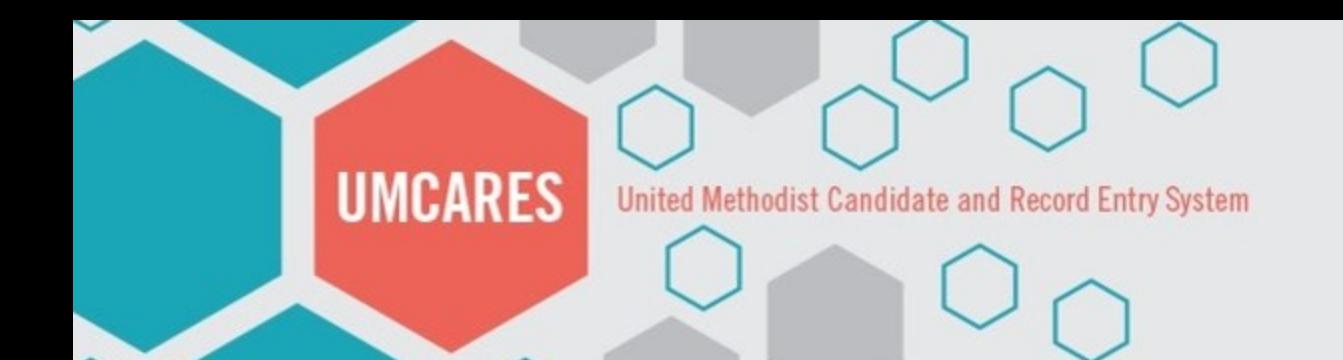

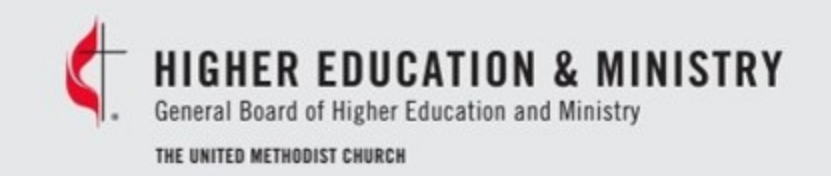

### Downloading Assessment Instructions

The proctor can download the assessment instructions from the Request Assessment Materials Step by clicking Open under the Assist Files.

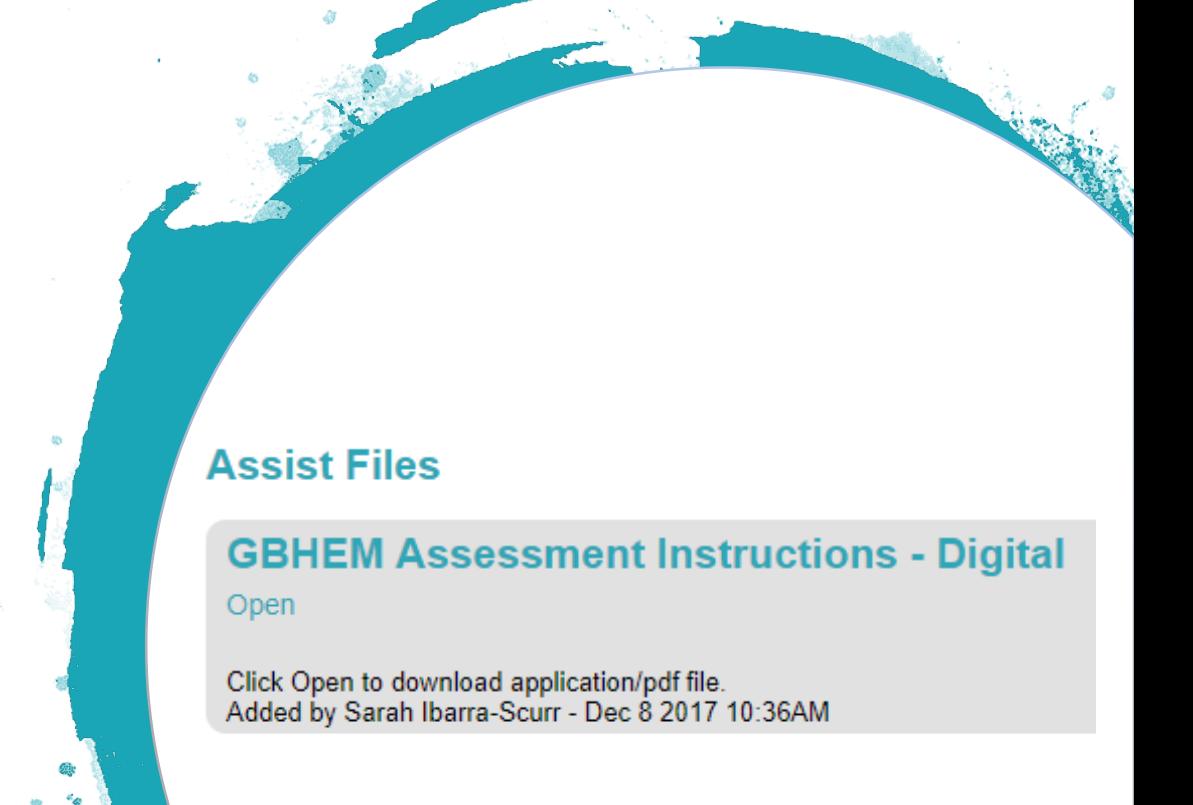

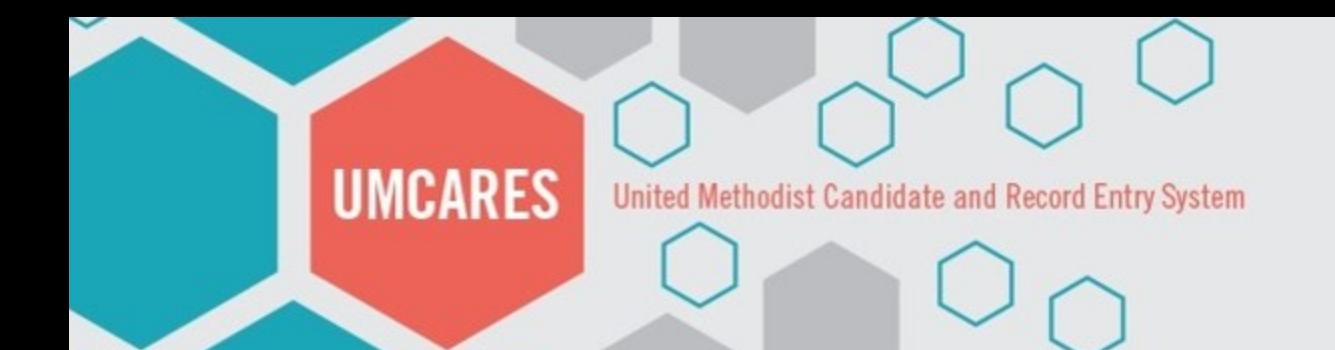

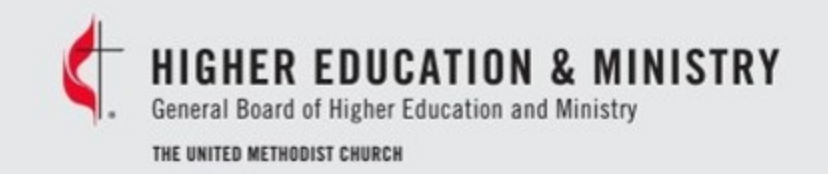

### Monitor's Agreement

Proctors should not complete the Monitor's Agreement until they are ready to start the assessment.

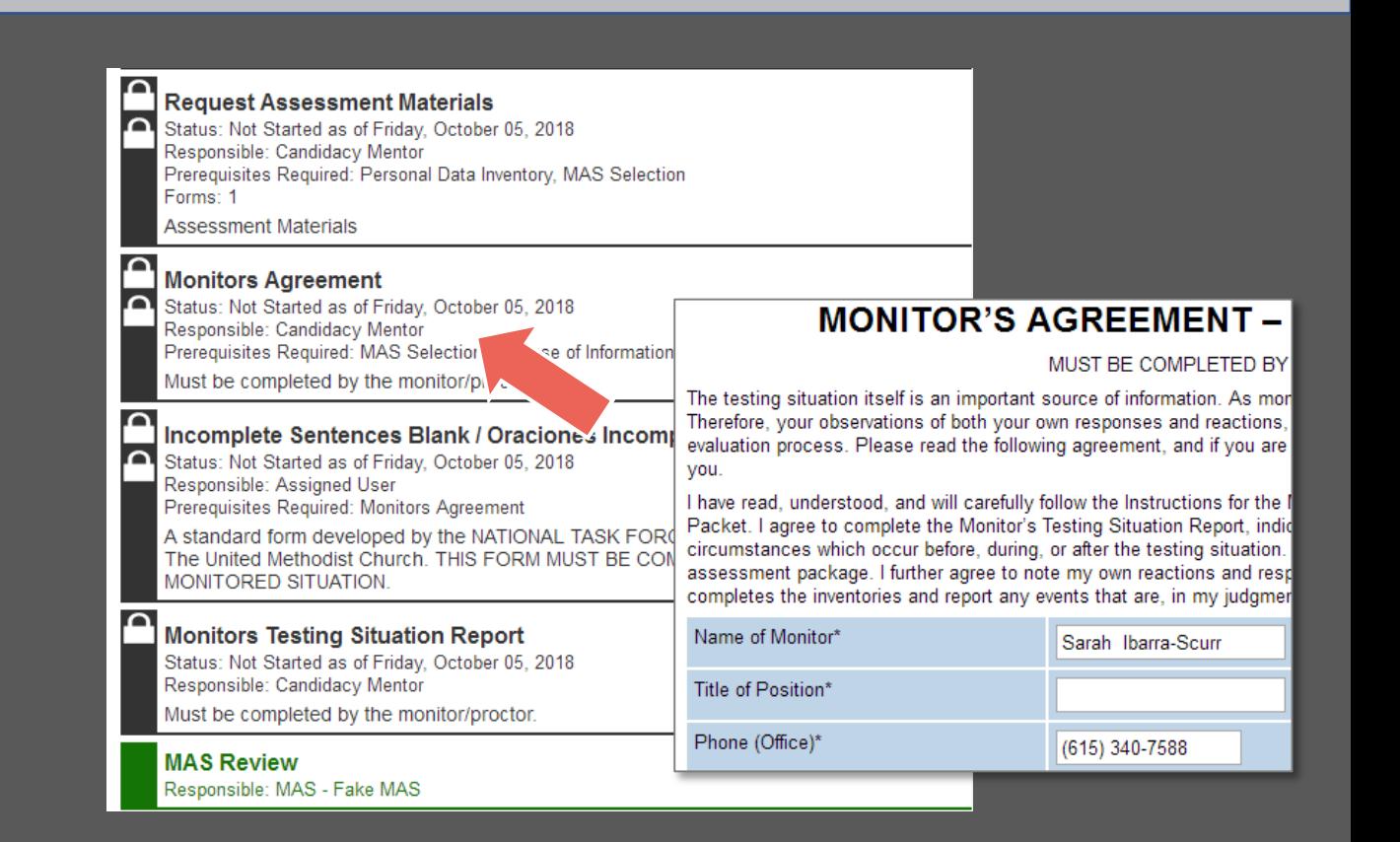

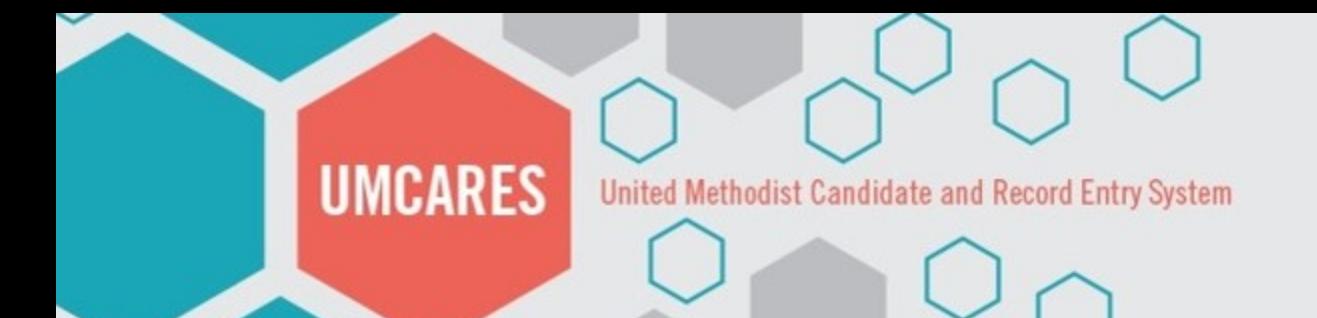

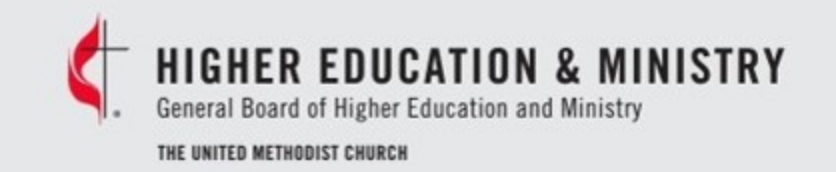

### Incomplete Sentences Blank

While not timed, the candidates are encouraged to work quickly on the ISB.

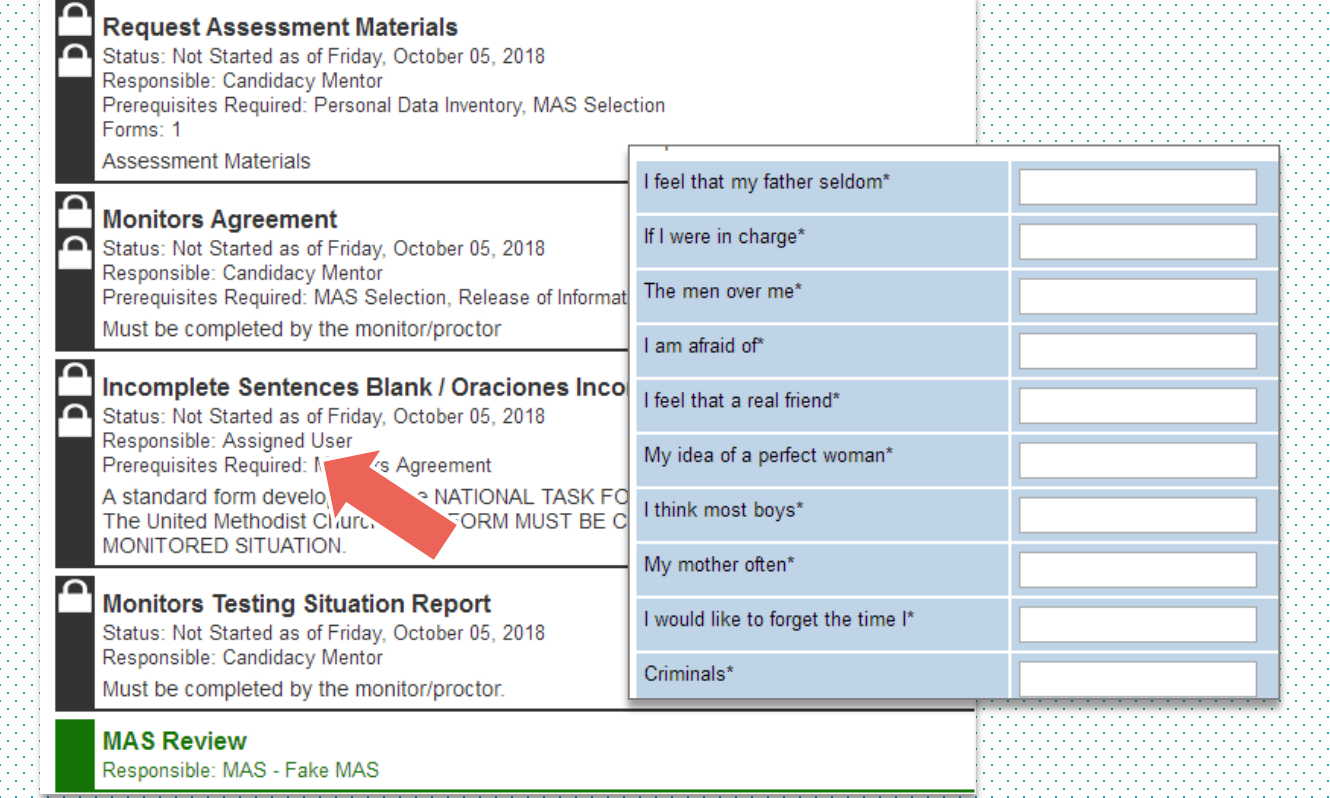

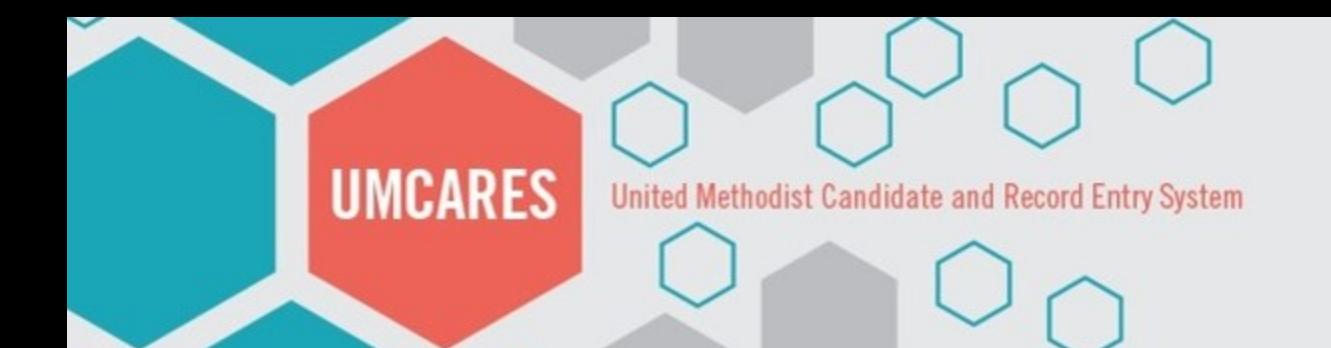

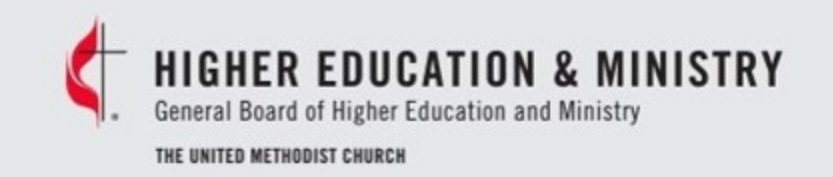

# Monitor's Testing Situation Report

Information included on the testing situation report should include any environmental factors that might affect the results of the assessment.

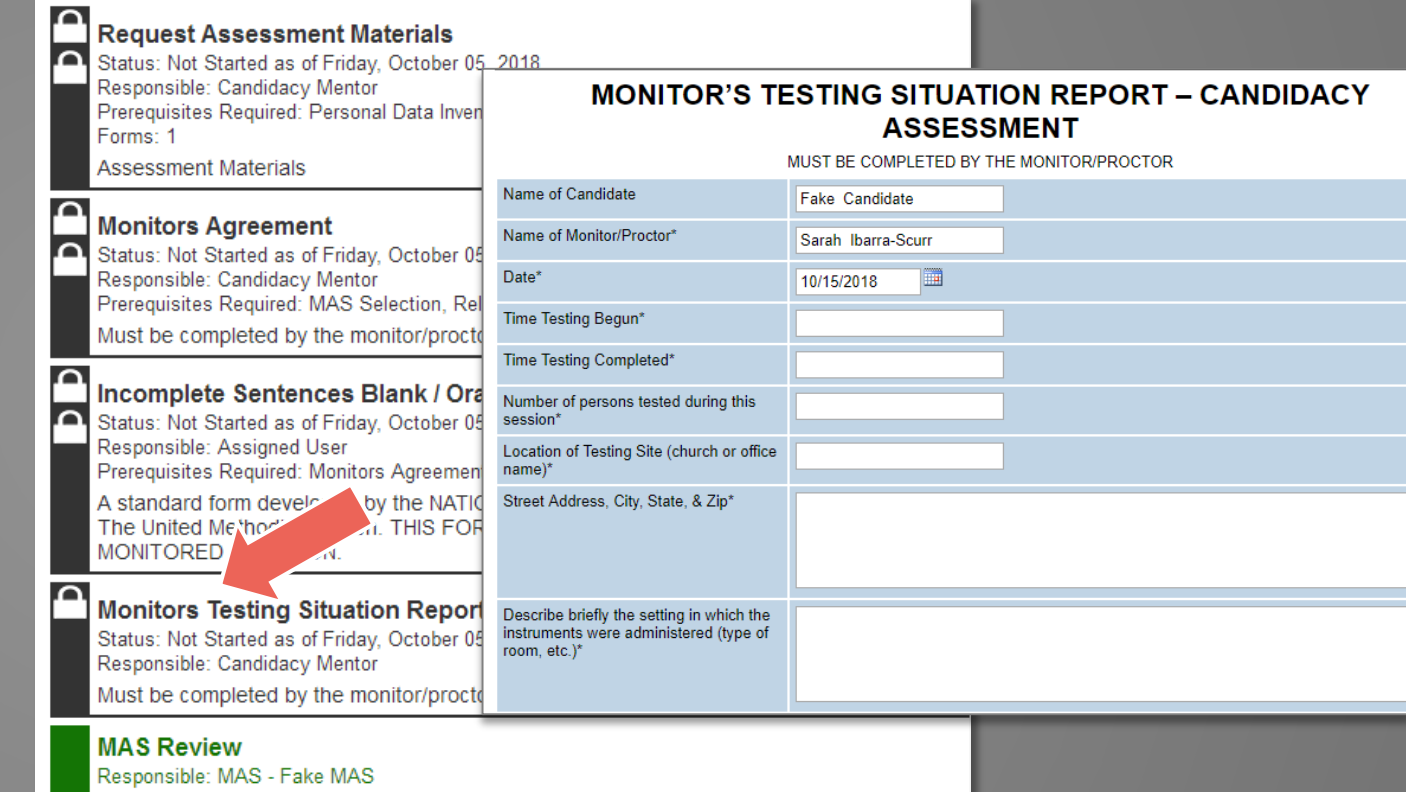

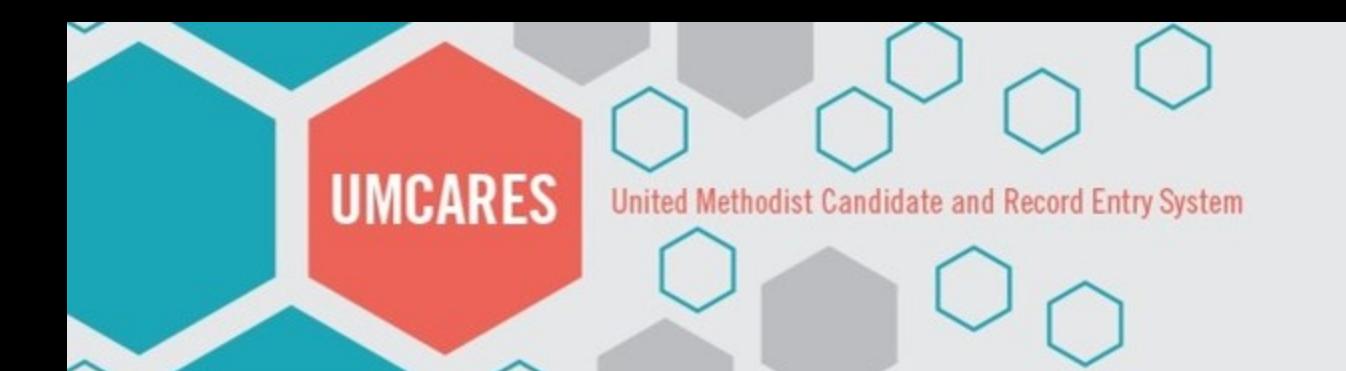

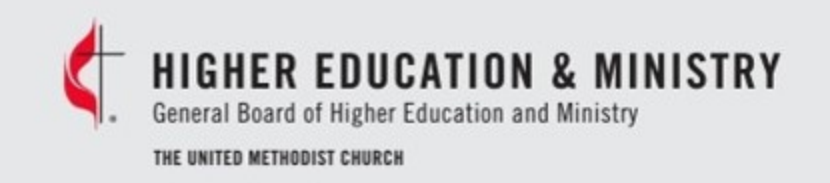

### Notice of Completed Assessment

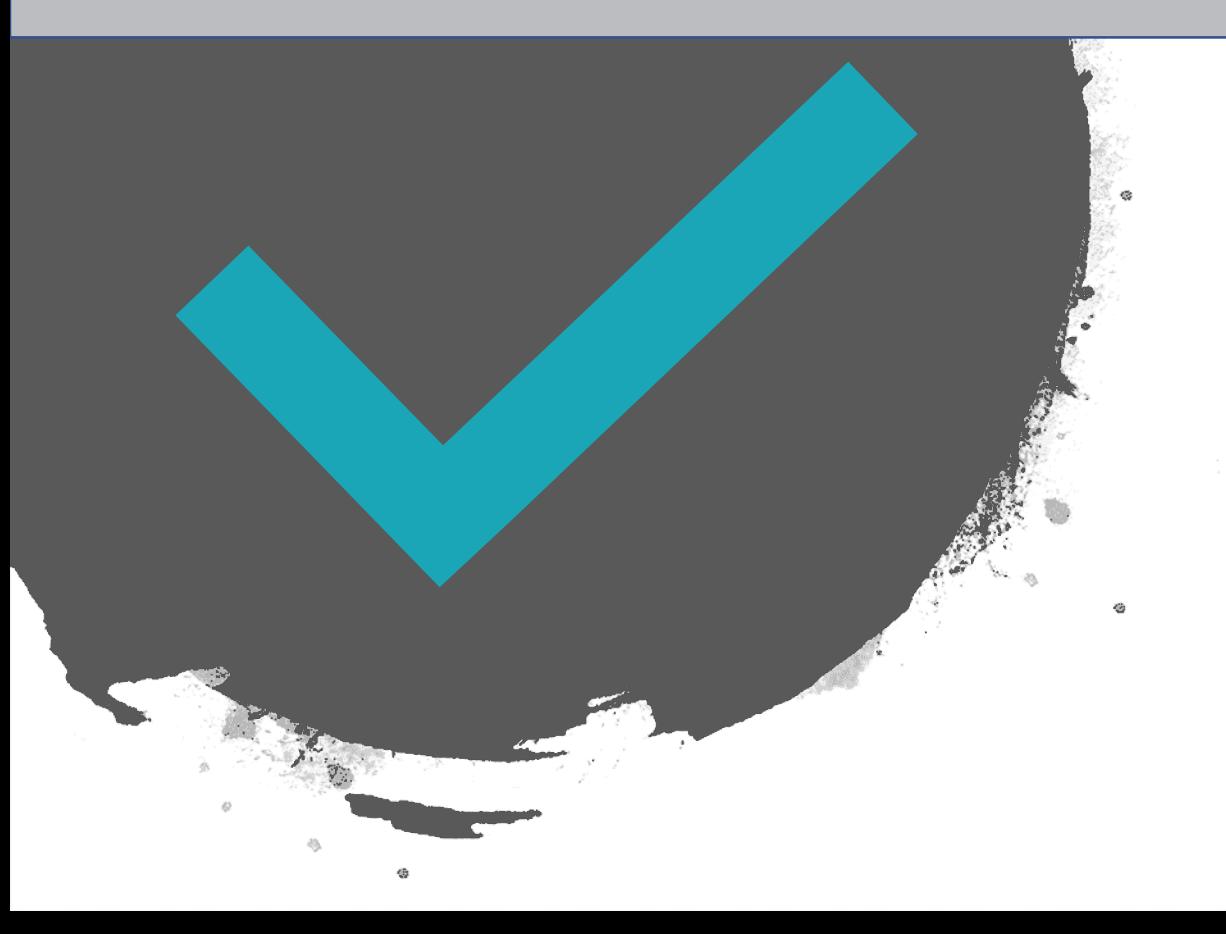

The candidacy office is notified by our third-party vendors when a MMPI-2 and 16PF are completed.

The candidacy office will then generate the scored reports and upload them into the MAS review portal in UMCARES

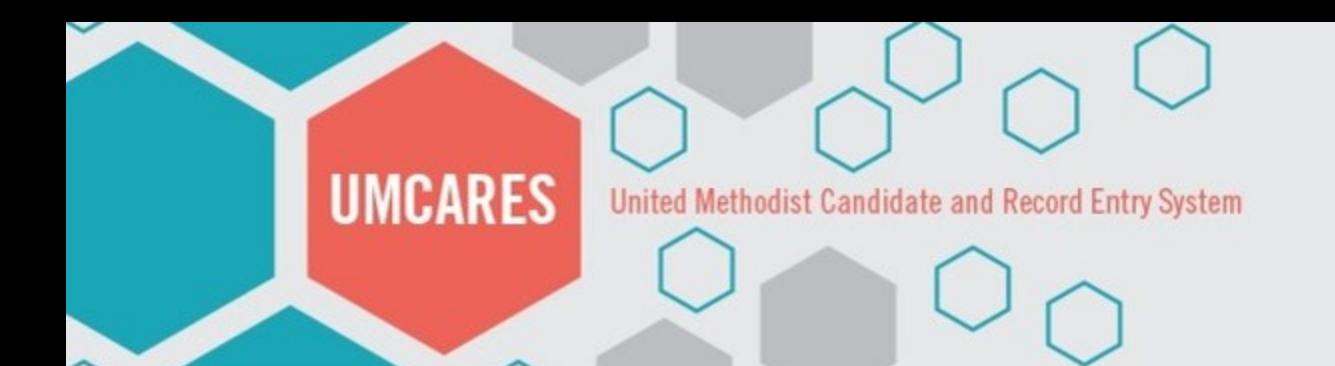

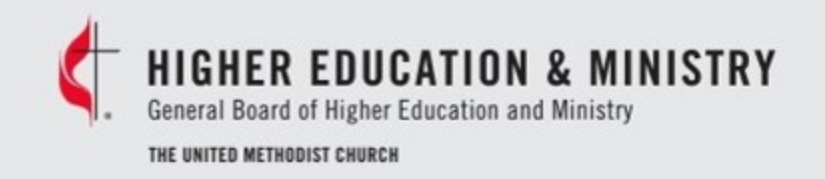

### Track Closed

The candidacy office will mark the Request Assessment Materials Step as Sent to MAS. This will close the Psychological Assessment Track.

A notification will go to the MAS that materials are ready for review.

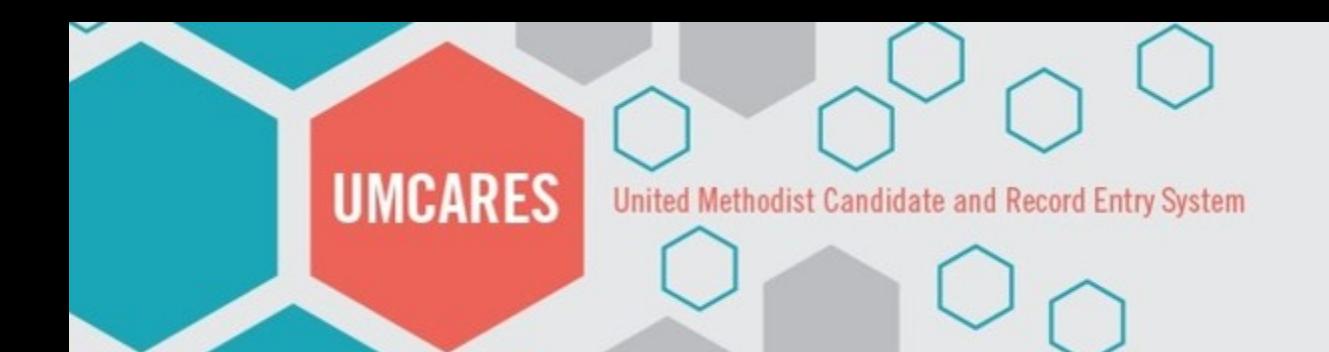

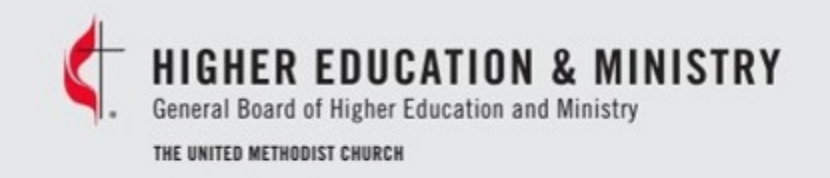

# The MAS Portal

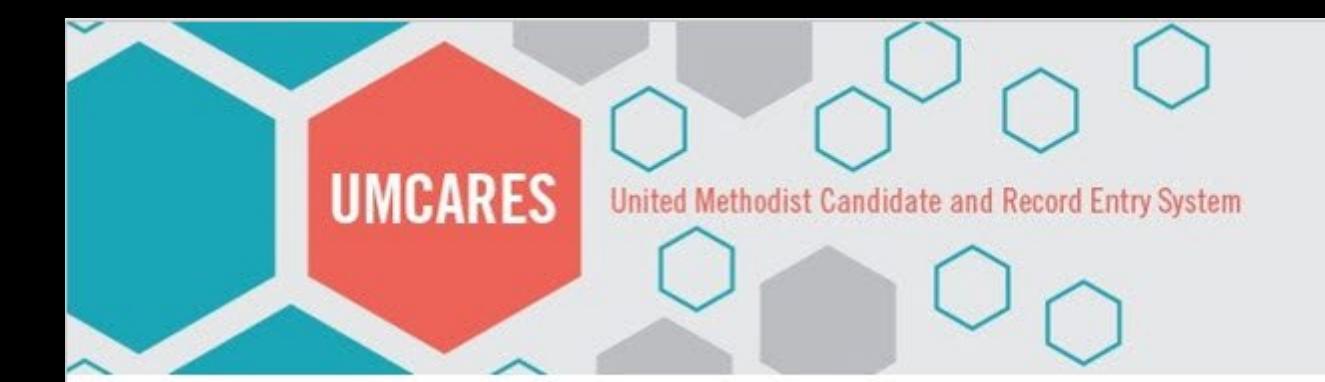

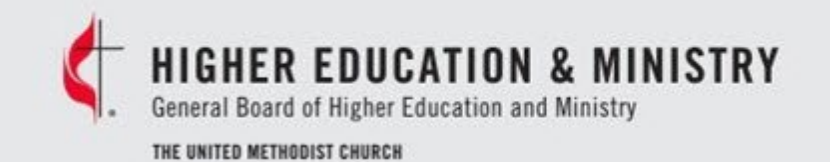

### Homepage

### The Main Menu bar, located at the top of the page, contains persistent links to your Home page

- **Home**: the default page
- **Profile**: the page that displays your profile sections
- **Search**: this feature allows you to search on a global level
- **Help**: the repository for all help files and user documentation
- **Logout**: logs the user out of UMCARES

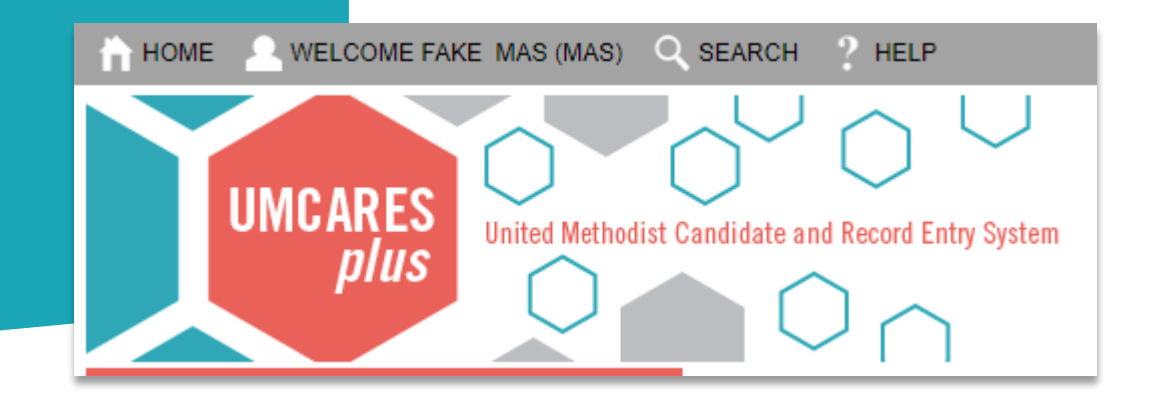

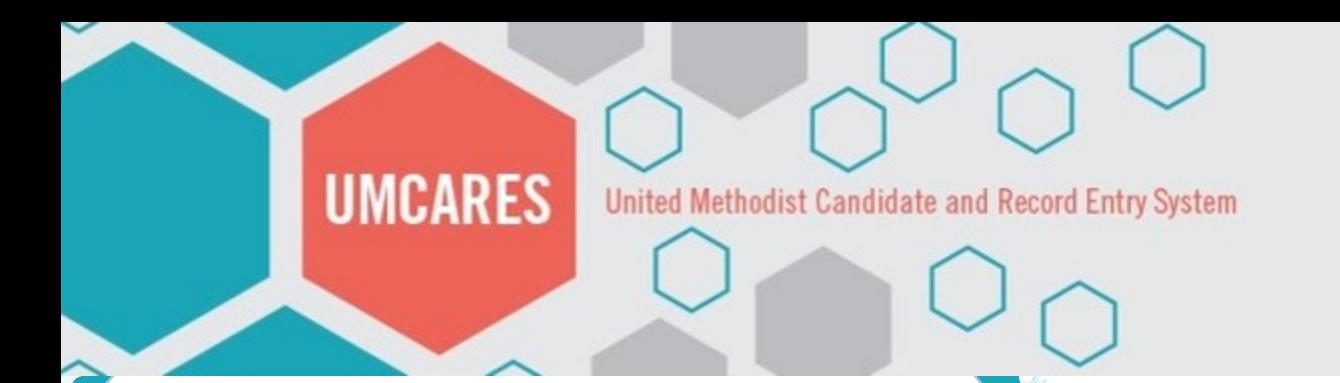

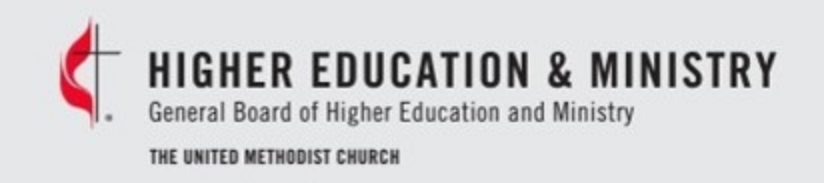

# Finding Users

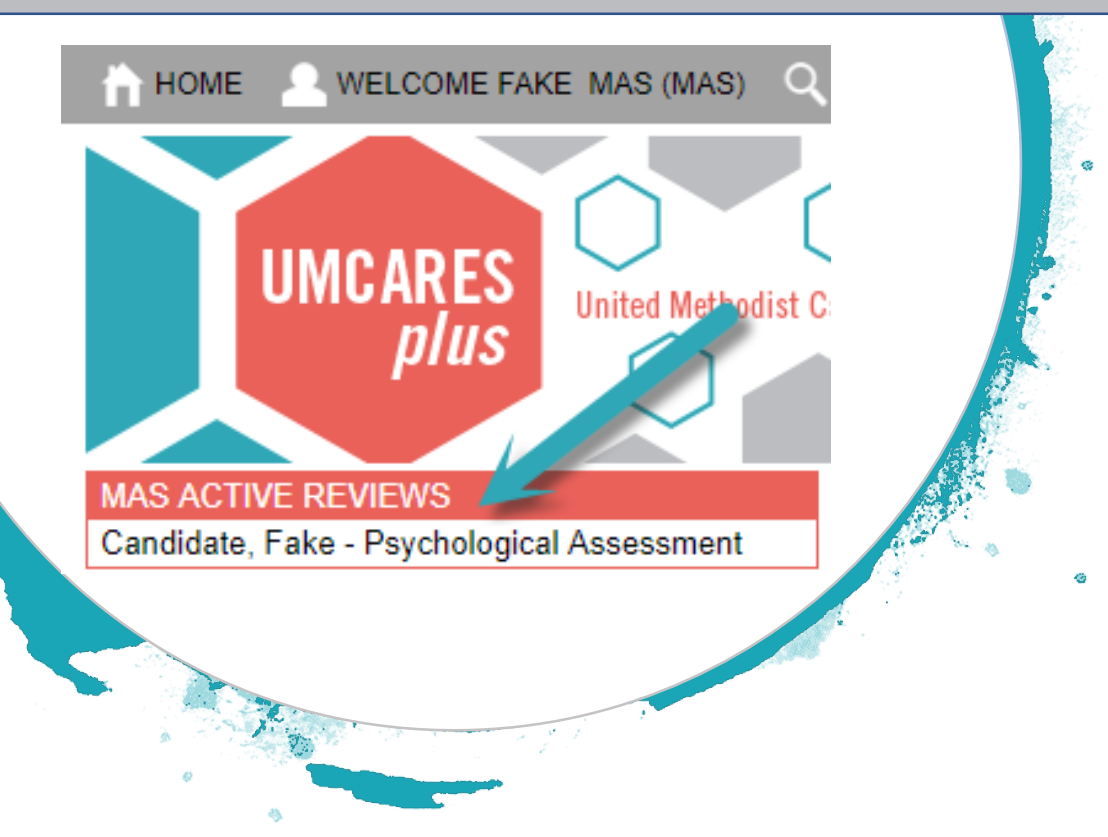

The list of user the MAS needs to review can be found in two places. The first place is on the **MAS Review** side panel on the main page.

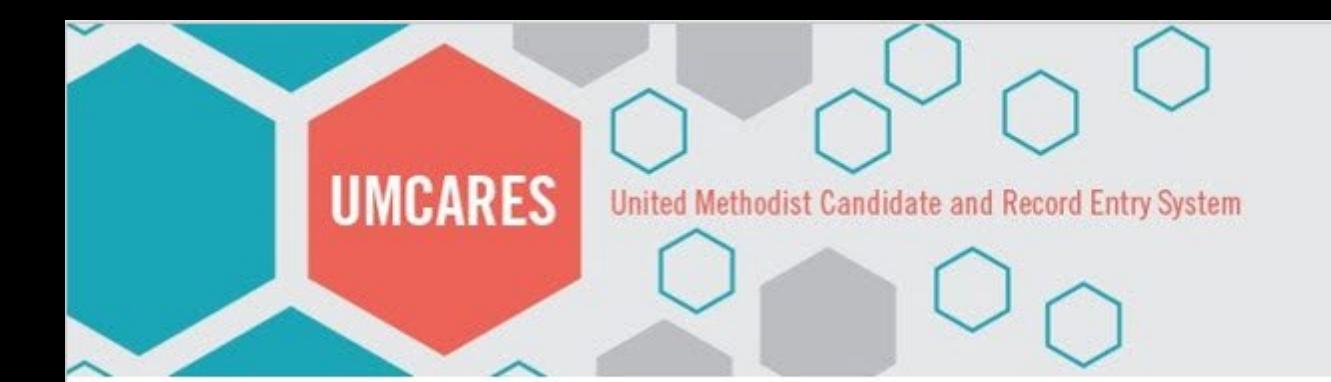

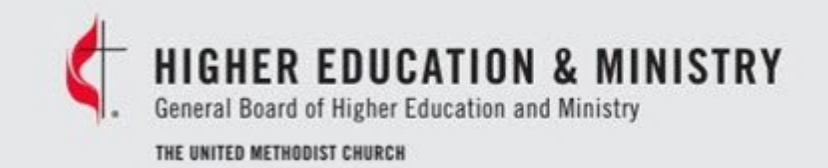

### MAS Review Side Panel

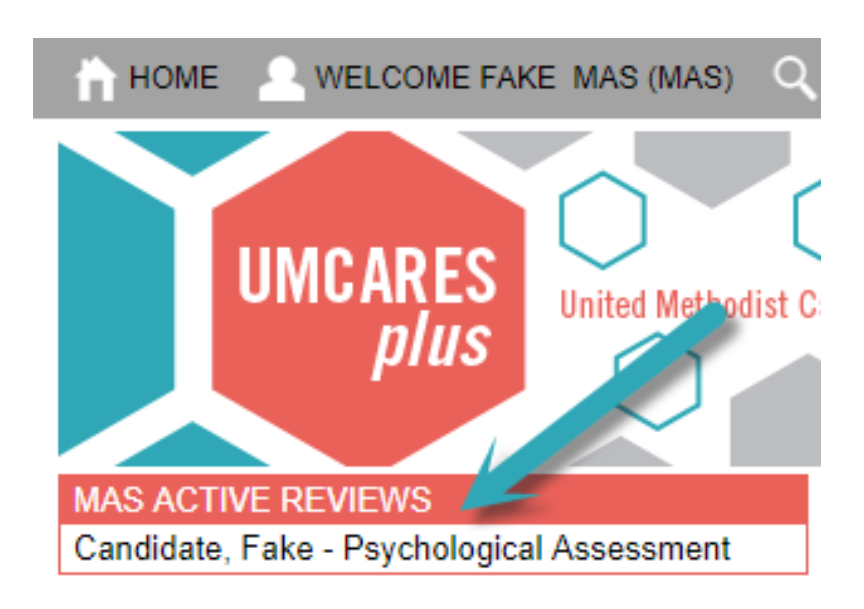

Beneath the **Main Menu**  bar, the UMCARES homepage contains the **MAS Review** side panel.

Click on an assessment to open it.

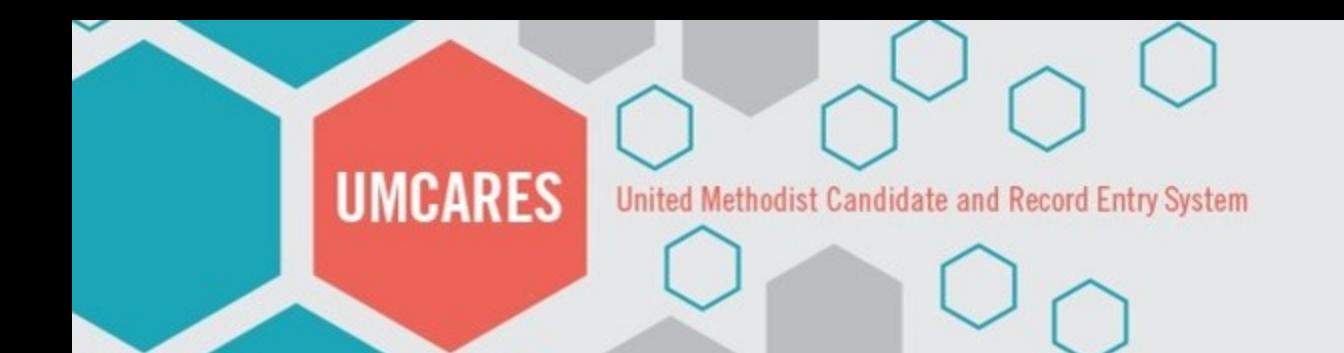

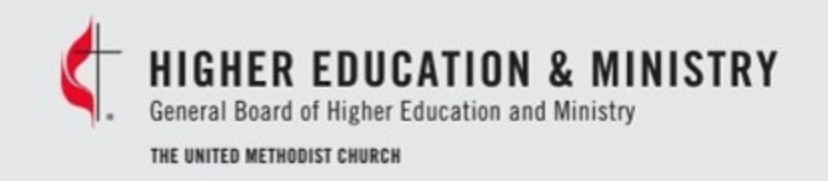

### MAS Review Users List

The second place the MAS Review Users list is located is on the MAS user profile

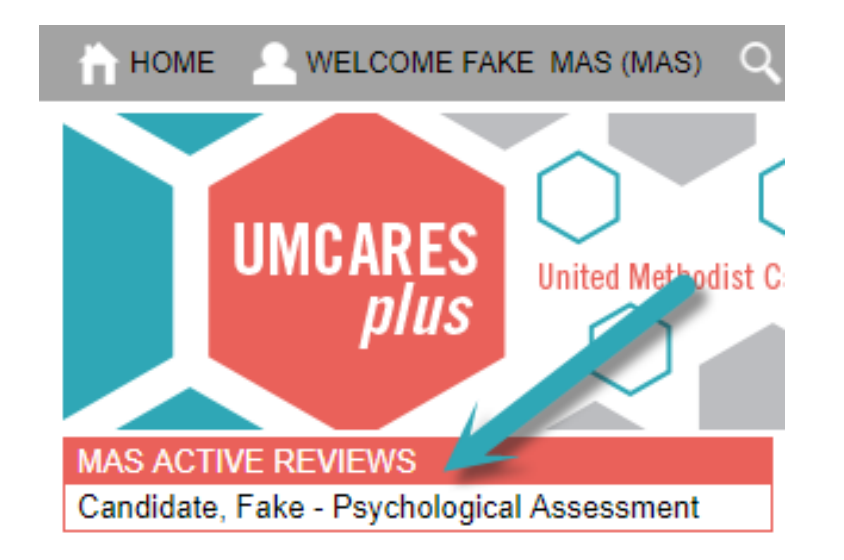

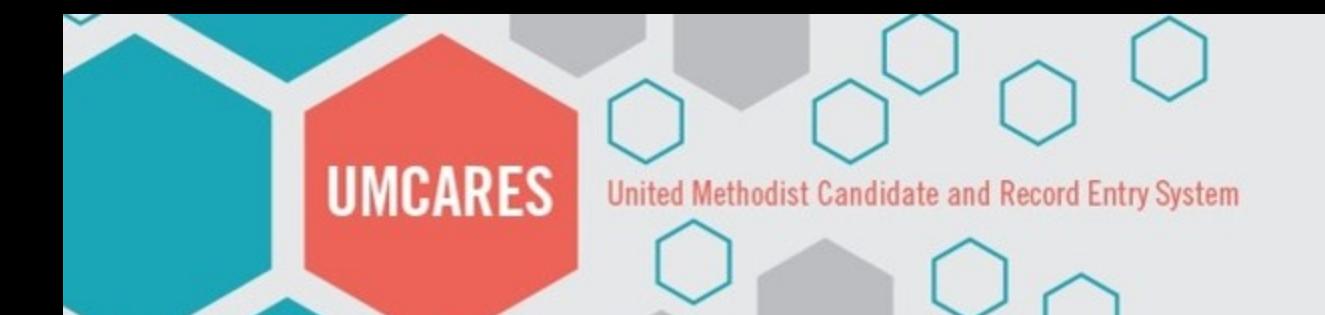

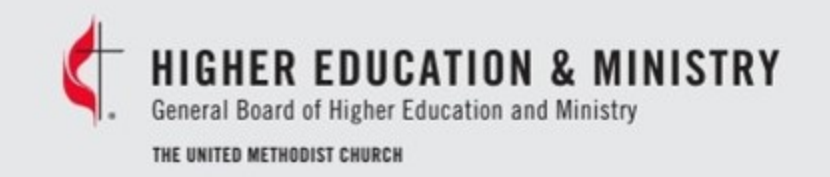

### MAS Review User List

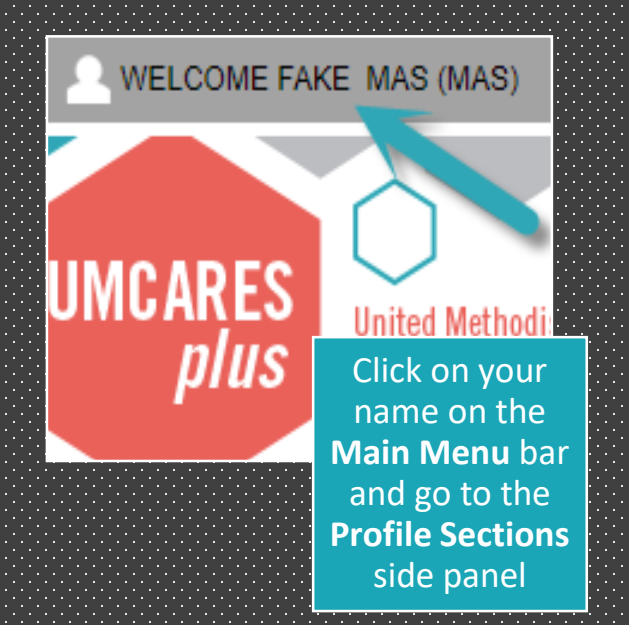

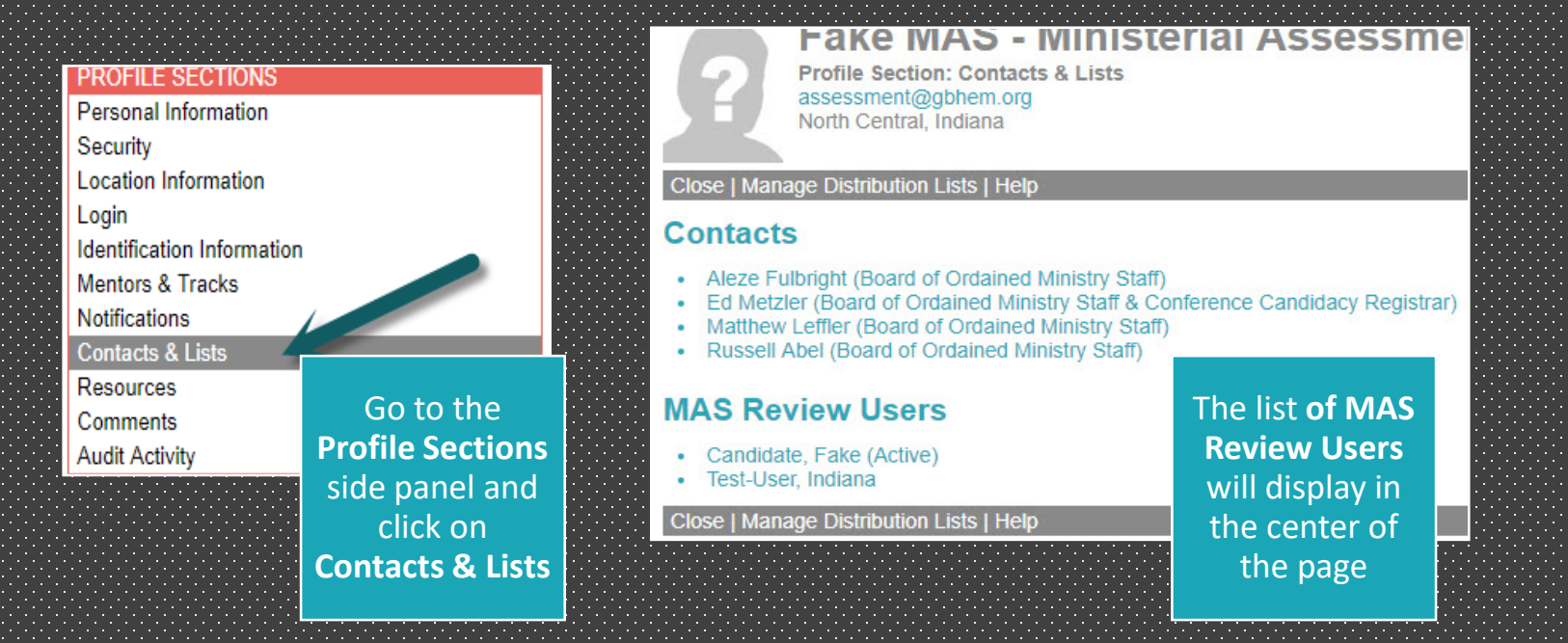

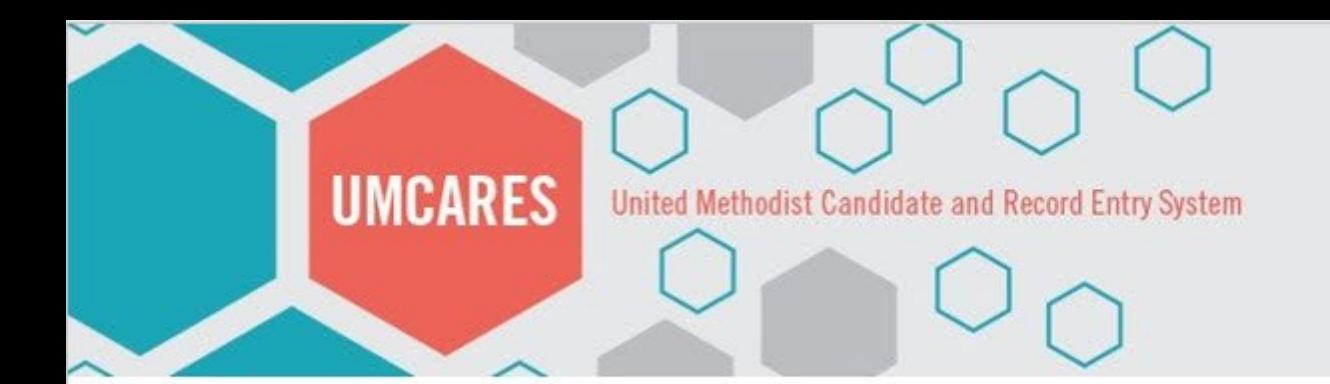

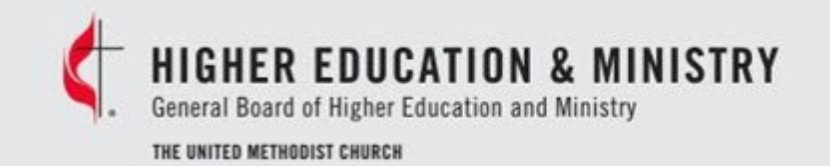

### Reviewing Candidates

#### **REVIEW ITEMS**

Release of Information **Personal Data Inventory Self Assessment** Reference: Reference: Reference: Reference: Side By Side **Monitors Agreement** Incomplete Sentences **Monitors Testing Situation Report** Resources (2)

After finding the desired candidate, the Assessment system allows the MAS to review all of the documentation submitted by and for a specific user in one place

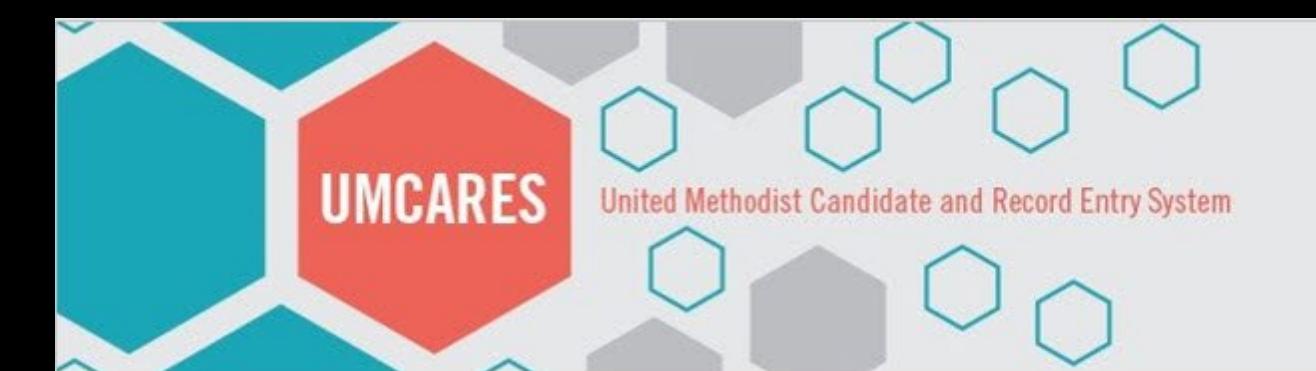

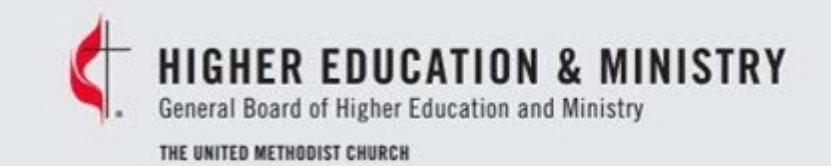

### Candidate Release Form

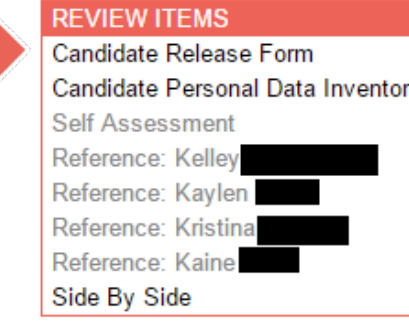

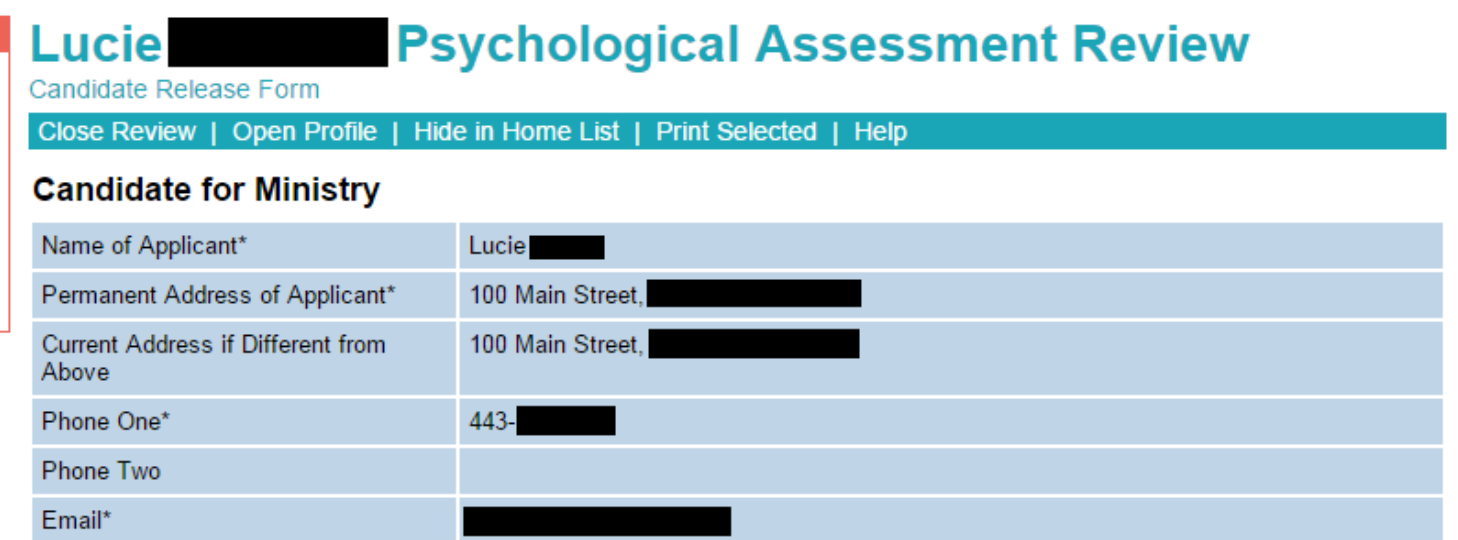

#### **Notice to Candidate**

Information gained in the course of the Process of Evaluation for ministry belongs to the Annual Conference. The examiner is an agent of the Annual Conference. Further, your relationship with the examiner is not a treatment relationship and as such, the Annual Conference, not the examiner, controls whether you, as a candidate will have access to this information. Some Annual Conferences will provide access prior to the submission of the Assessment by the examiner; some after submission to the Annual Conference; and some, at no time. You are encouraged to clarify this issue with your Annual Conference.

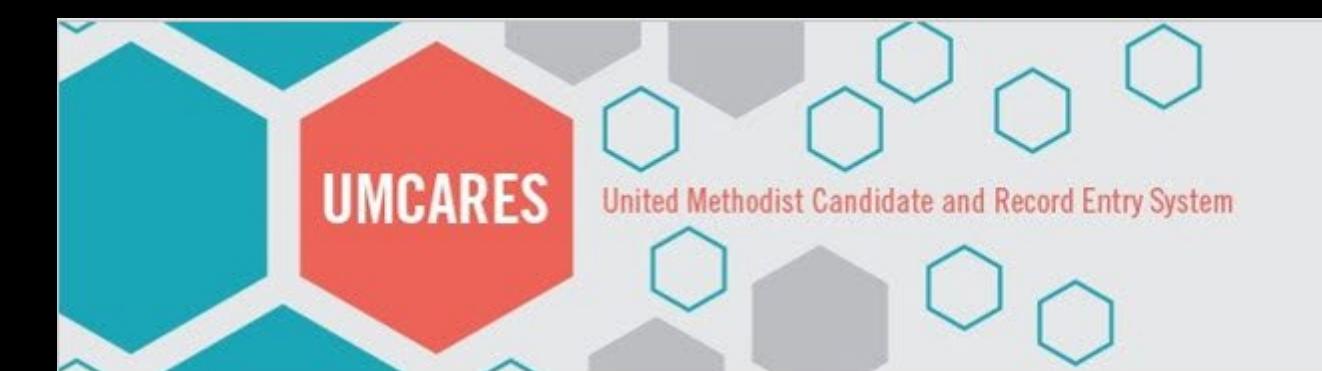

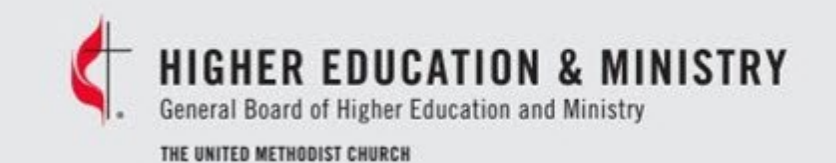

### Candidate Personal Data Inventory

**Lucie** 

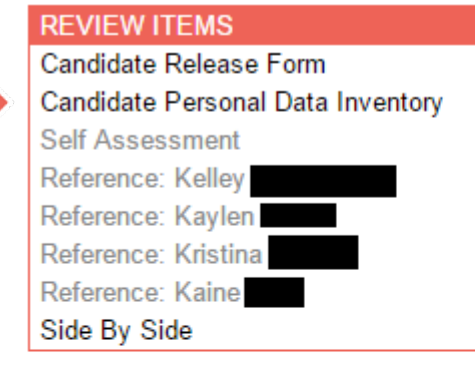

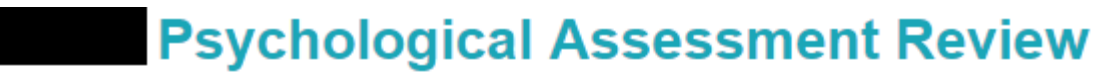

Candidate Personal Data Inventory

Close Review | Open Profile | Hide in Home List | Print Selected | Help

### **Personal Data Inventory**

A standard form for securing biographical data developed by the ADVISORY COMMITTEE ON PSYCHOLOGICAL ASSESSMENT of THE UNITED METHODIST CHURCH

Date 03/11/2015

#### **APPLYING FOR (Select One)**

Options Local Pastor's License

#### PLEASE COMPLETE THE FOLLOWING

Conference Yellowstone District Big Horn

Local Church Big Horn

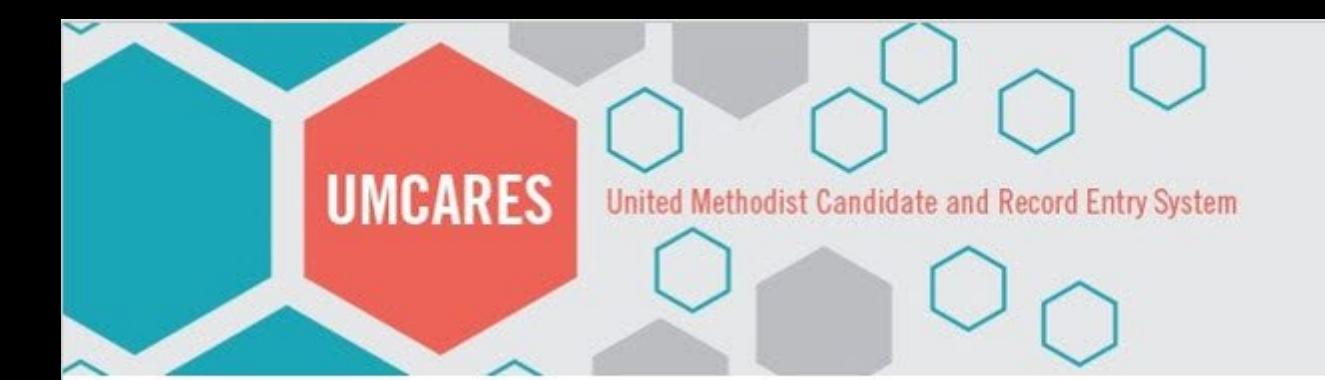

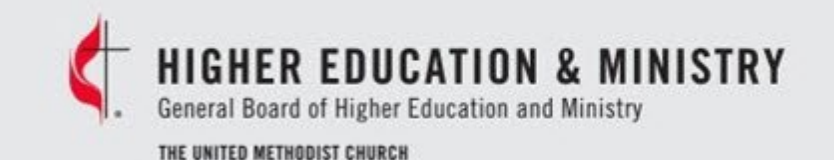

6 - Excellent

Integrity, authenticity, ethics, and norality – character

### Personal/Professional Reference

Personal/Professional references can be viewed individually or in Side by Side mode.

Individual views include Candidate Association information and Comments that are not included in the Side by Side view.

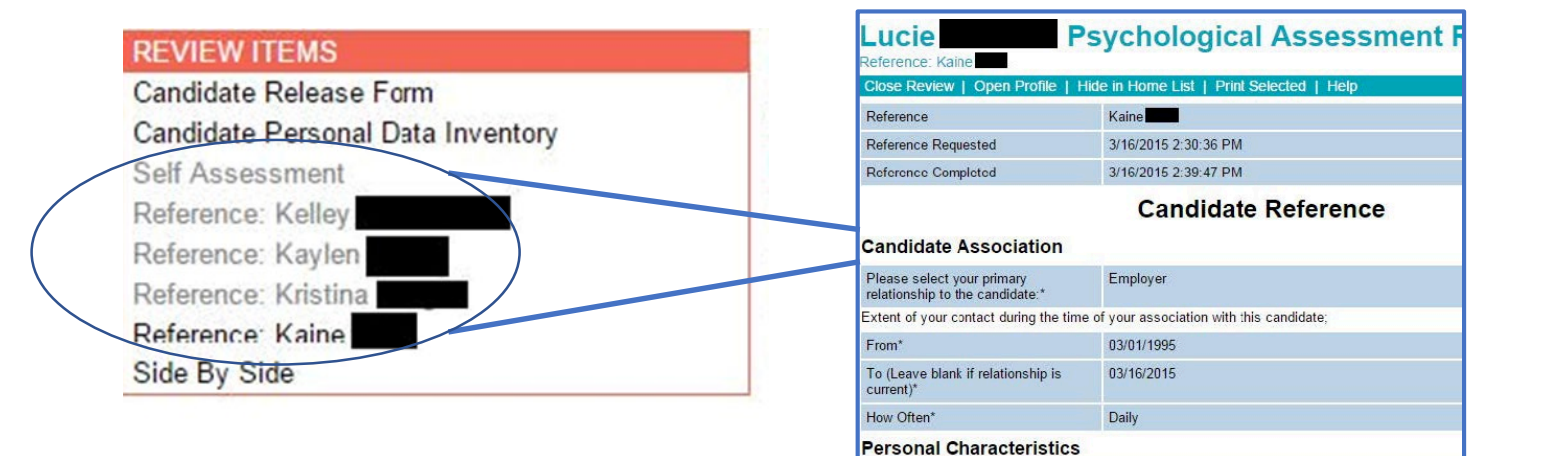

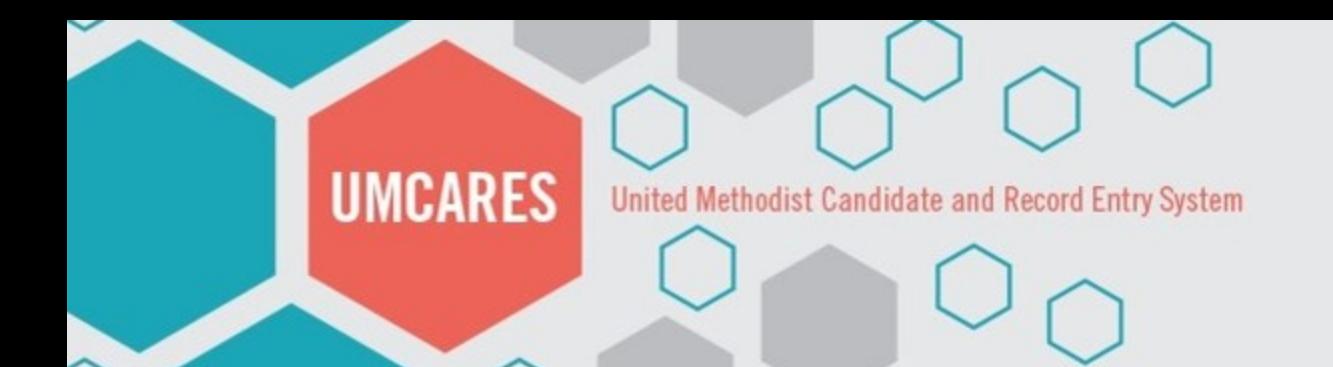

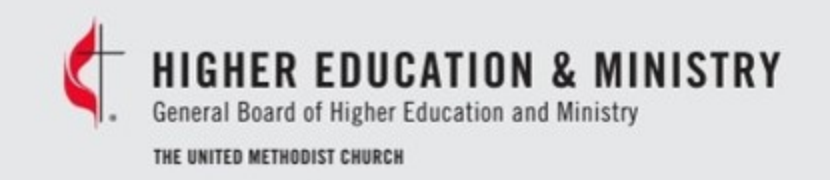

# Personal/Professional Reference

The Side by Side view allows for the MAS to quickly view all responses to the KSAPs questions

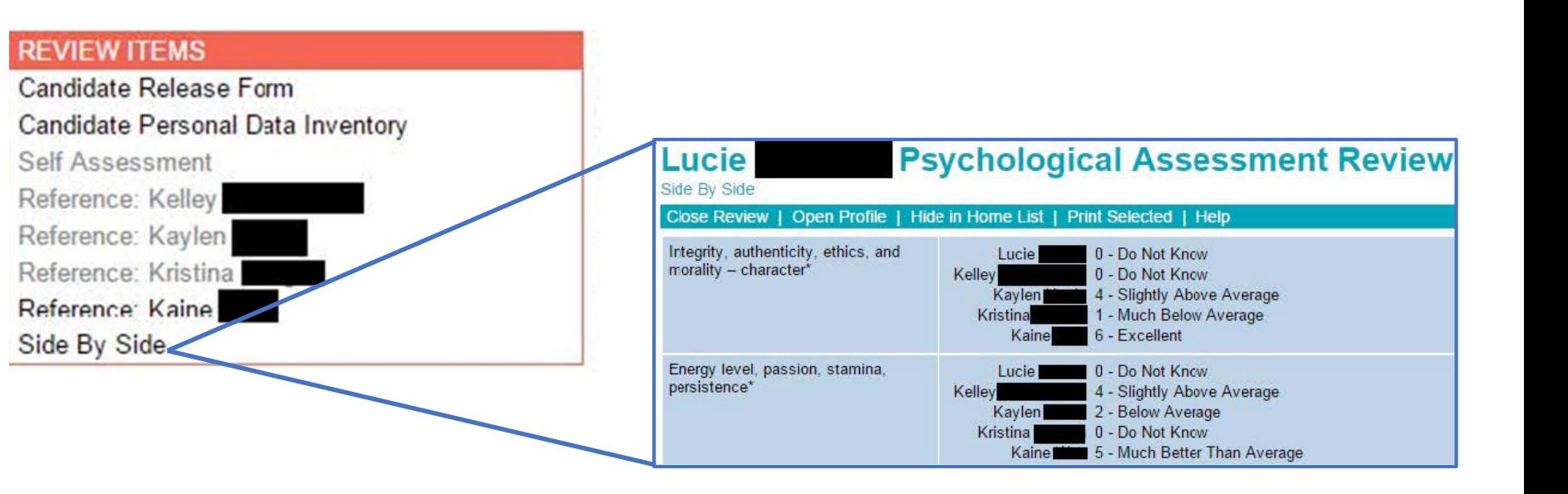

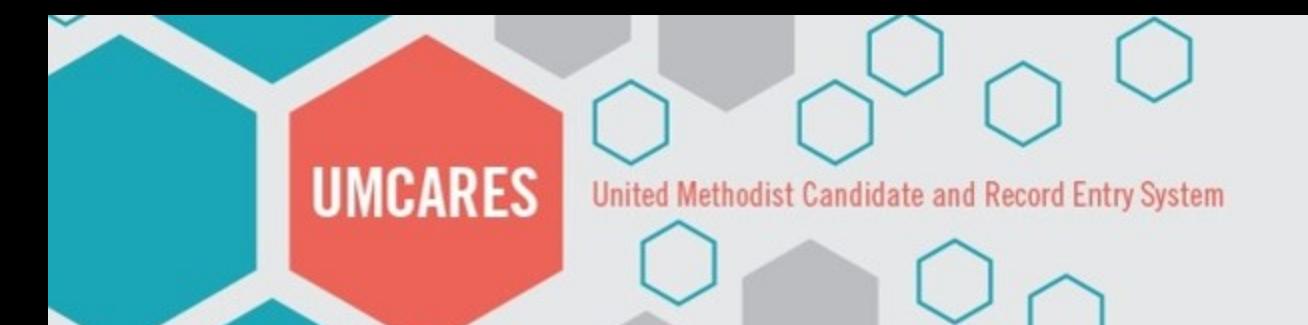

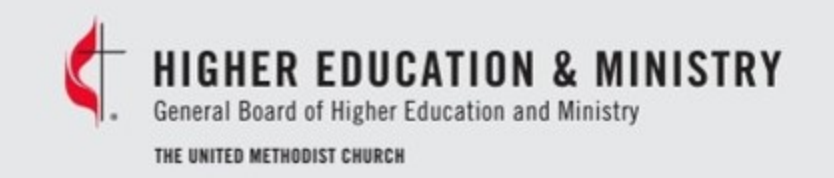

### Monitor's Agreement

#### **REVIEW ITEMS**

Release of Information **Personal Data Inventory Self Assessment** Reference: Reference: Reference: Reference: Side By Side **Monitors Agreement Incomplete Sentences Monitors Testing Situation Report** Resources (2)

### **MONITOR'S AGREEMENT – CANDIDACY ASSESSMENT**

#### MUST BE COMPLETED BY THE MONITOR/PROCTOR

The testing situation itself is an important source of information. As monitor you become an integral part of the assessment situation. Therefore, your observations of both your own responses and reactions, as well as those of the candidate, are of significant value to the evaluation process. Please read the following agreement, and if you are willing to carry out the monitoring task, sign the agreement. Thank you.

I have read, understood, and will carefully follow the Instructions for the Mentor (Monitor/Proctor) provided in the Candidacy Assessment Packet. I agree to complete the Monitor's Testing Situation Report, indicating any deviation from the stated procedures or any unusual circumstances which occur before, during, or after the testing situation. I agree to ensure that the candidate alone completes the work of the assessment package. I further agree to note my own reactions and responses to the candidate and the manner in which the applicant completes the inventories and report any events that are, in my judgment, of significance to the assessment situation.

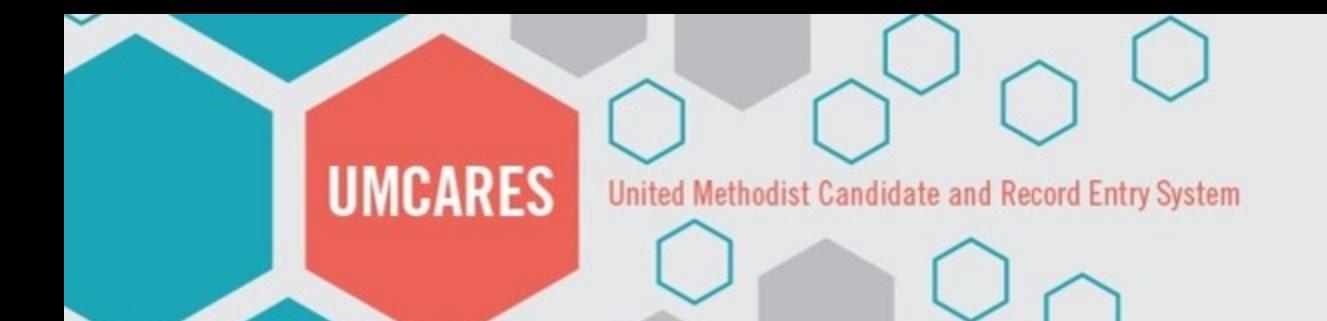

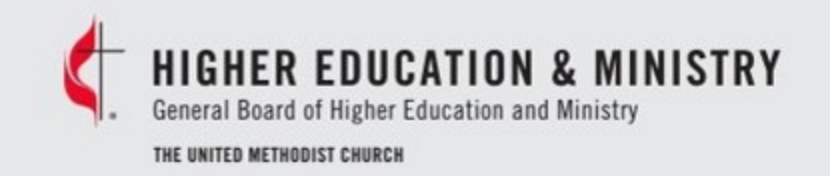

### Incomplete Sentences Blank

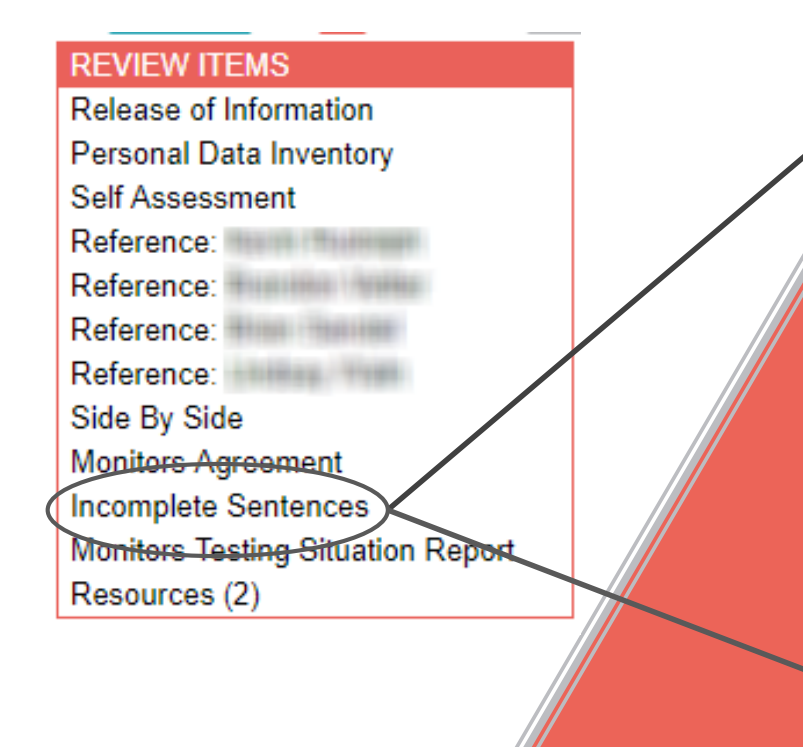

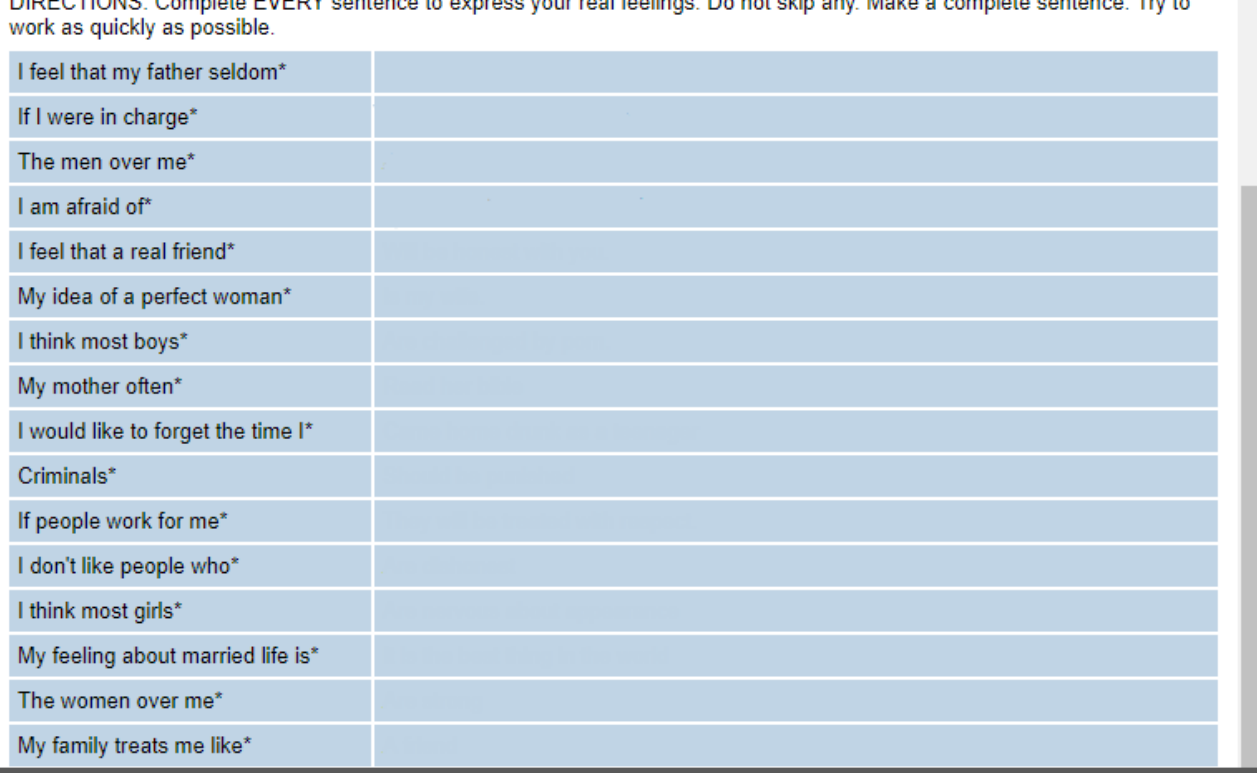

DIDECTIONS: Complete EVEDY contagge to overcoo your real feelings. De not akin ony Make a complete contagge

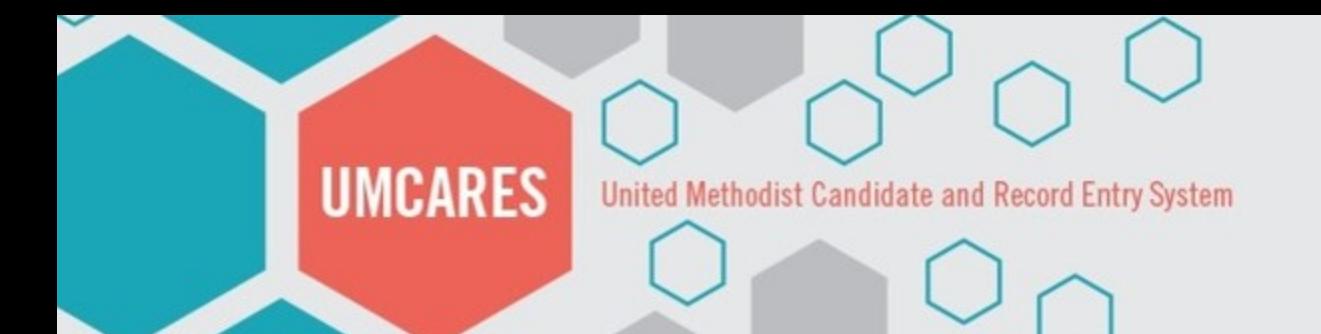

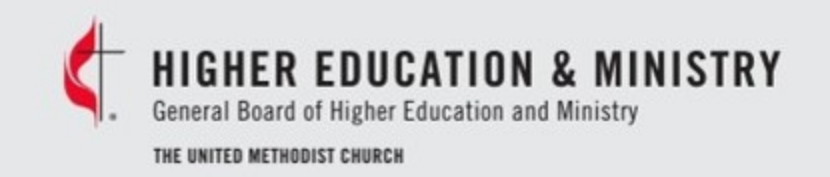

## Monitor's Testing Situation Report

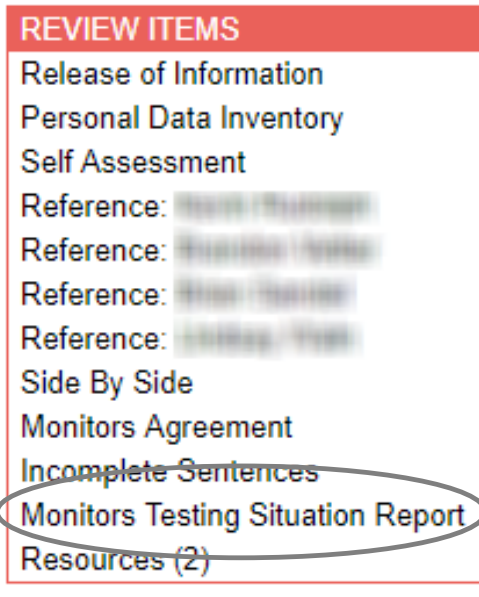

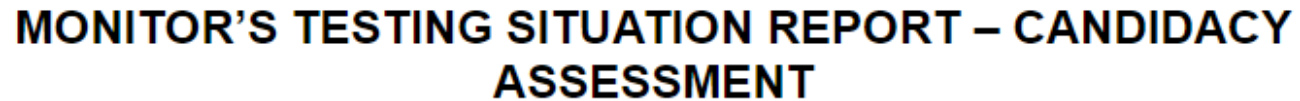

MUST BE COMPLETED BY THE MONITOR/PROCTOR

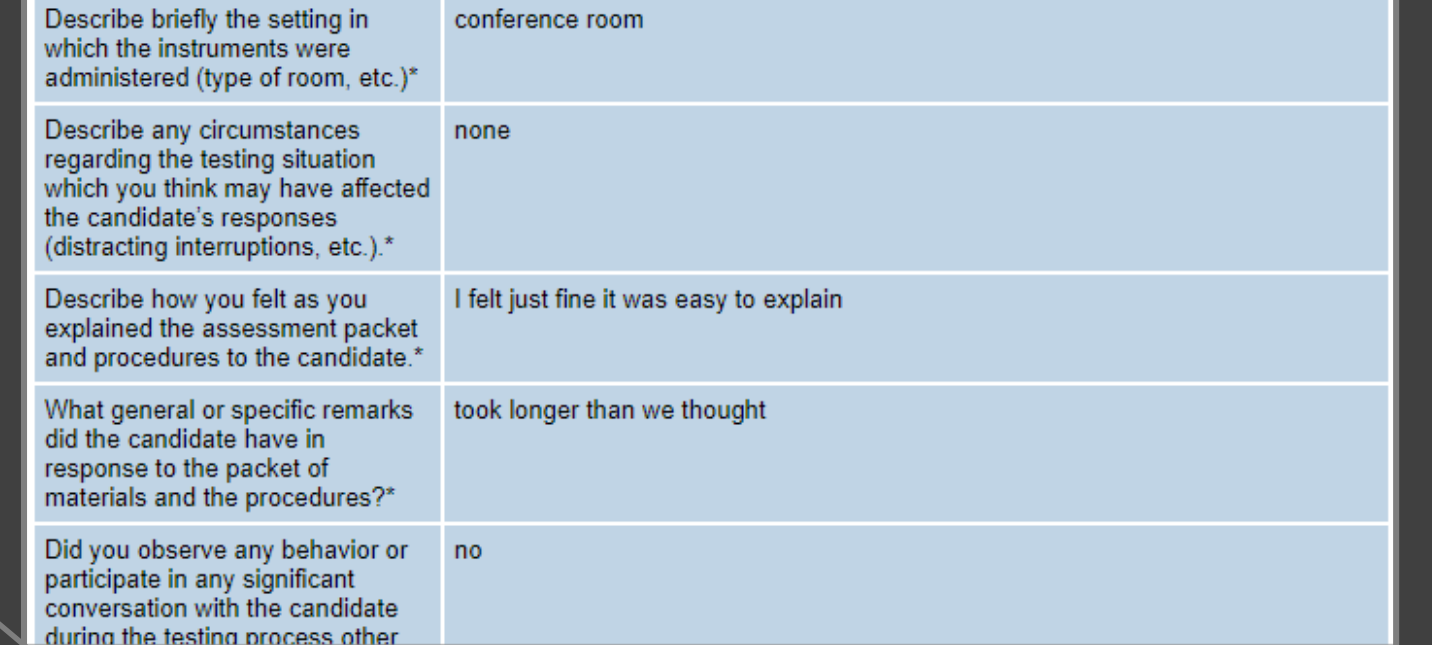

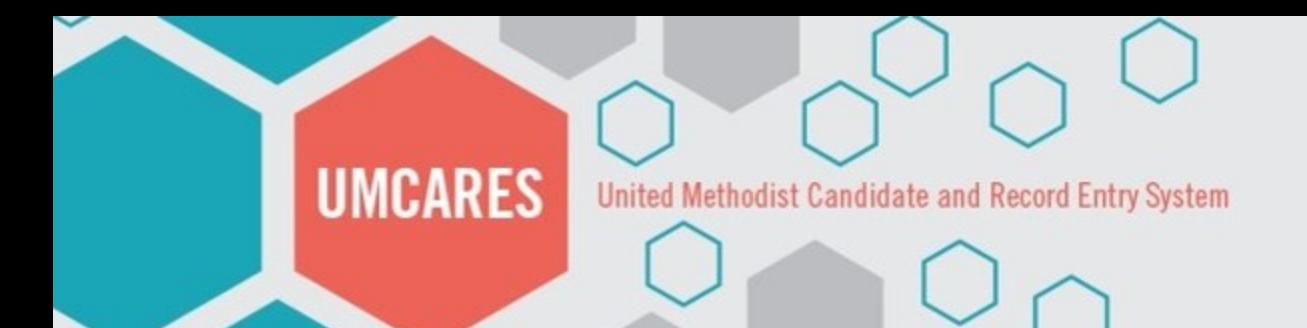

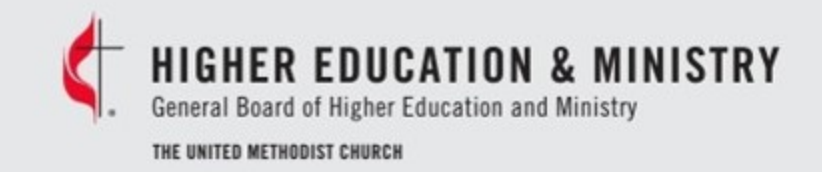

### Resources

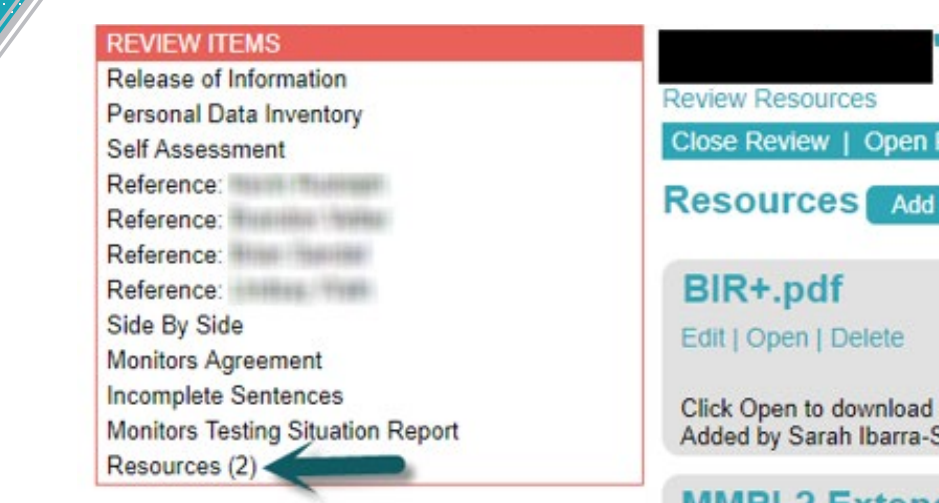

Reports for the MMPI-2 and 16PF will be uploaded into the Resources section

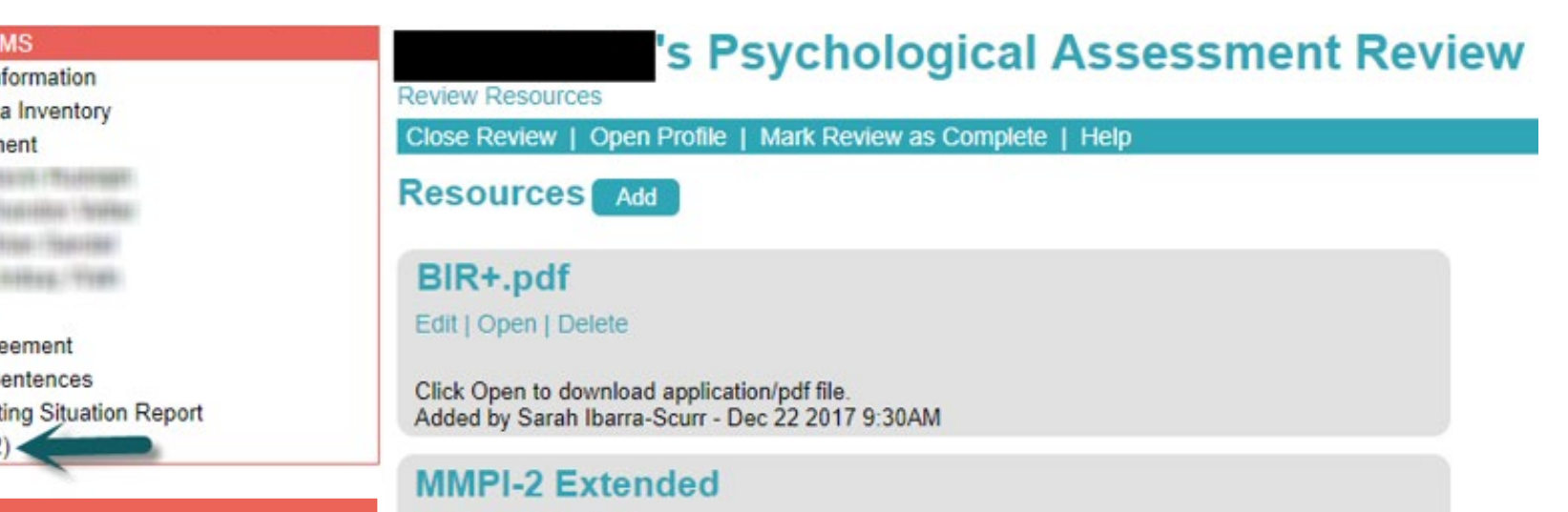

Click Open to download application/pdf file.<br>Added by Sarah Ibarra-Scurr - Dec 29 2017 12:24PM

Close Review | Open Profile | Mark Review as Complete | Help

Edit | Open | Delete

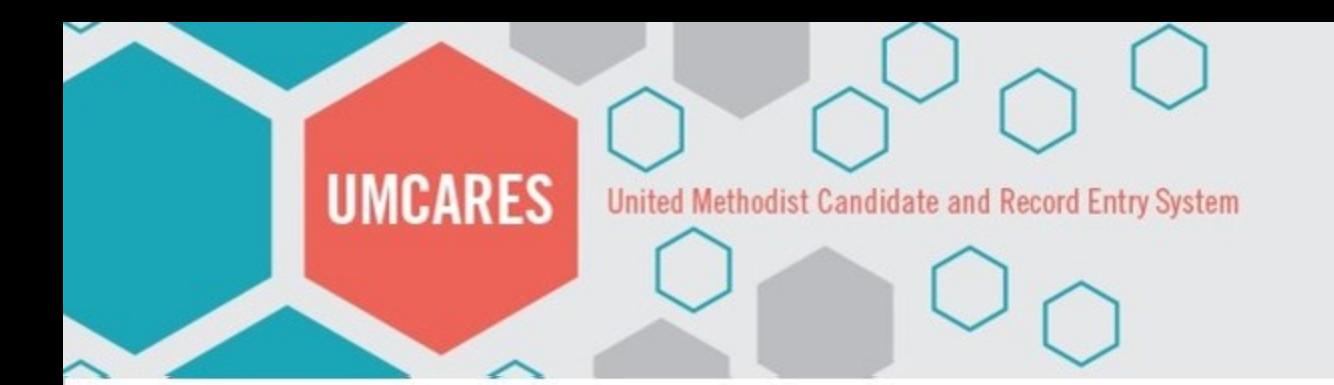

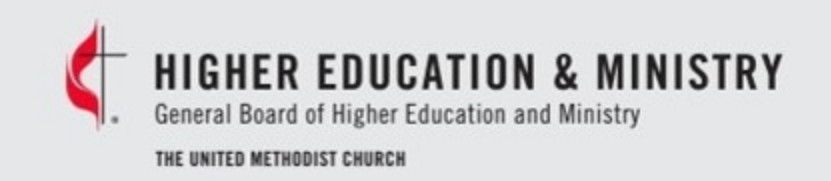

### Removing a Candidate from the Home List

After reviewing the candidate, the candidate's name can be removed from the list on the home page by selecting **Mark Review as Complete** on the **Psychological Assessment Review** page

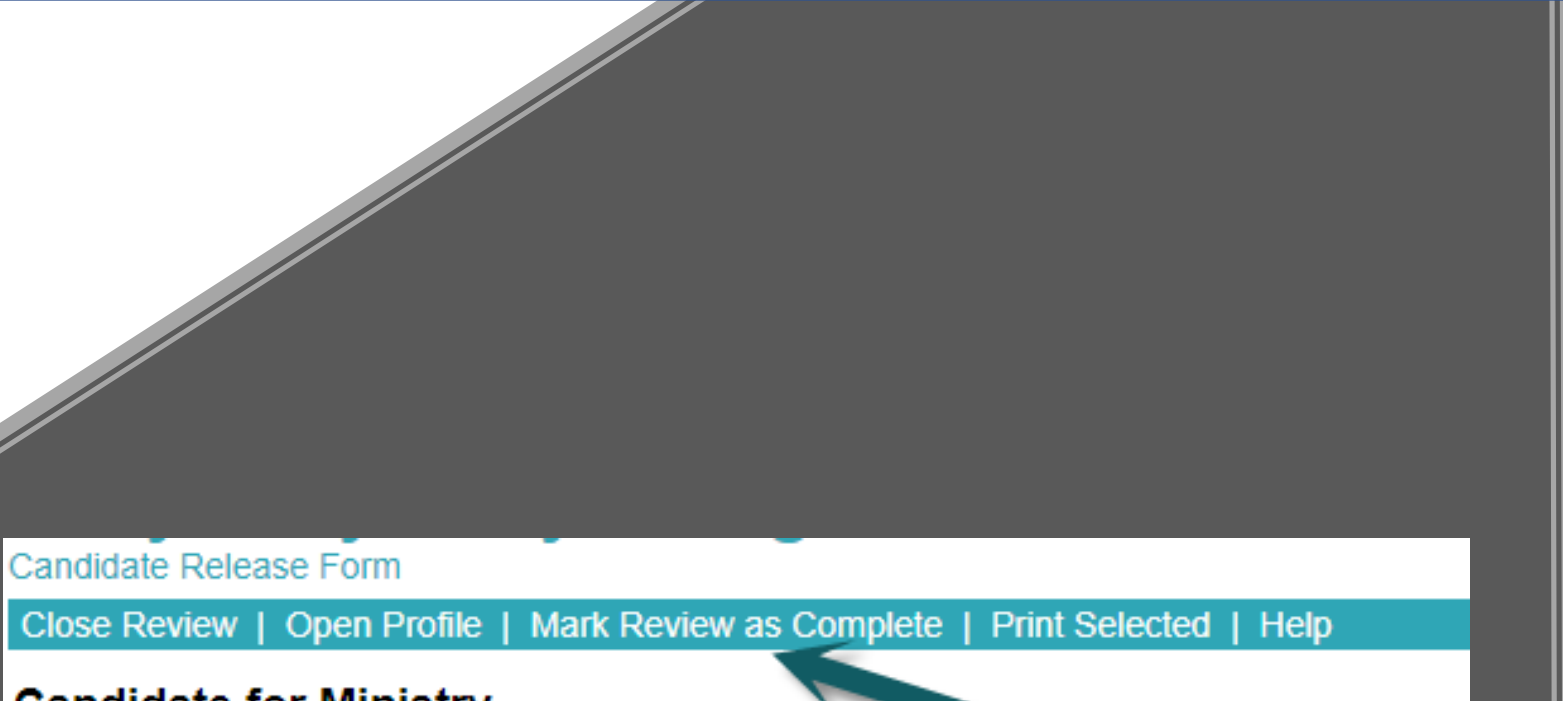

**Candidate for Ministry** 

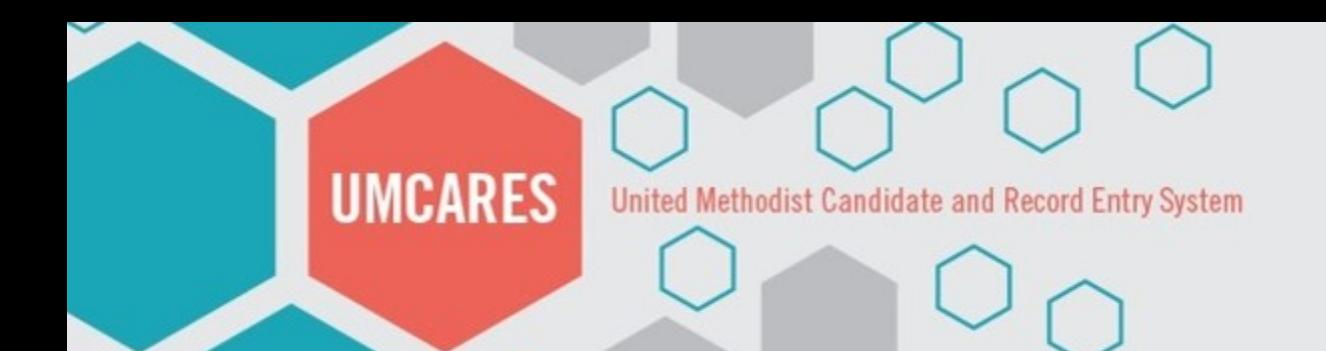

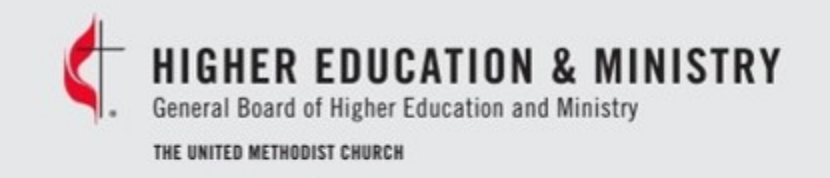

# FAQs

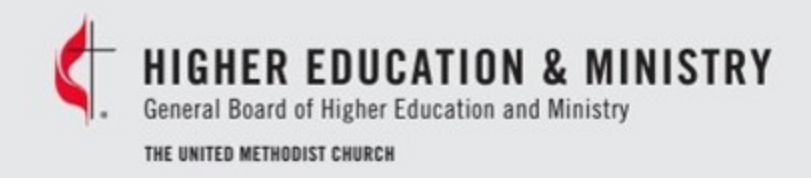

FAQ: Can someone other than the mentor proctor the psychological assessment?

**UMCARES** 

Yes, you can assign proctors for the psychological assessment process by adding them as a mentor in UMCARES and assigning them to the candidate as a courtesy mentor.

**HIGHER EDUCATION & MINISTRY** Board of Higher Education and Ministry THE UNITED METHODIST CHURCH

### FAQ: Are the assessment access links sent automatically from UMCARES?

**UMCARES** 

No, at this time the assessment access links are still sent out by the Candidacy Office. Access links are usually issued in 2 -3 business days.

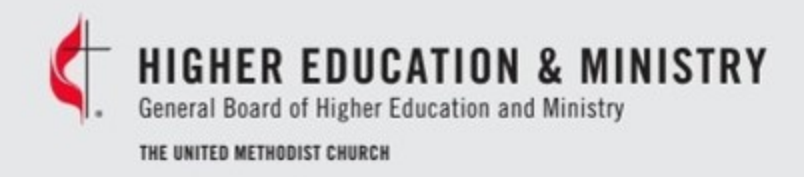

### FAQ: Are the assessment access links unique to each individual?

UMCARES

### **Maybe:**

- If your MAS uses the Adjective Checklist, then this access email will be specific to each candidate
- If the candidate is taking the 16PF in Spanish, then the access link information will be unique to that candidate
- Otherwise, the links are not unique to each candidate

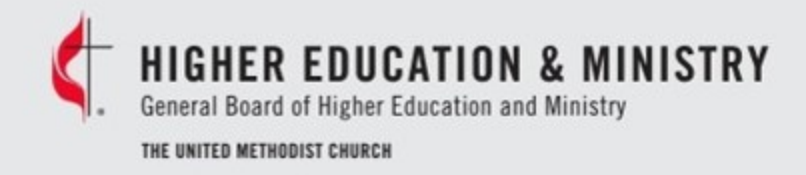

### FAQ: Can candidates update their PDI they submitted previously?

UMCARES

No, once a PDI is submitted the form becomes locked and cannot be updated.

If necessary the form can be reset by reaching out to the candidacy office. All previously entered information will be deleted and the candidate will need to start over.

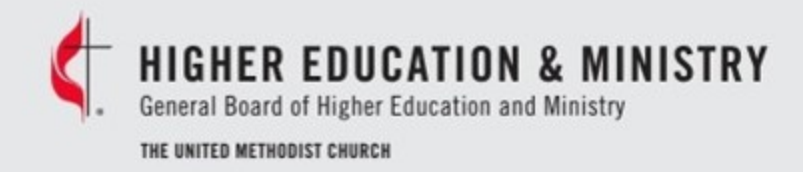

### FAQ: How much does the battery cost per candidate?

**UMCARES** 

The candidacy fee for conferences that use GBHEM for psychological assessment is \$75 vs \$45 for conferences that use their own battery.

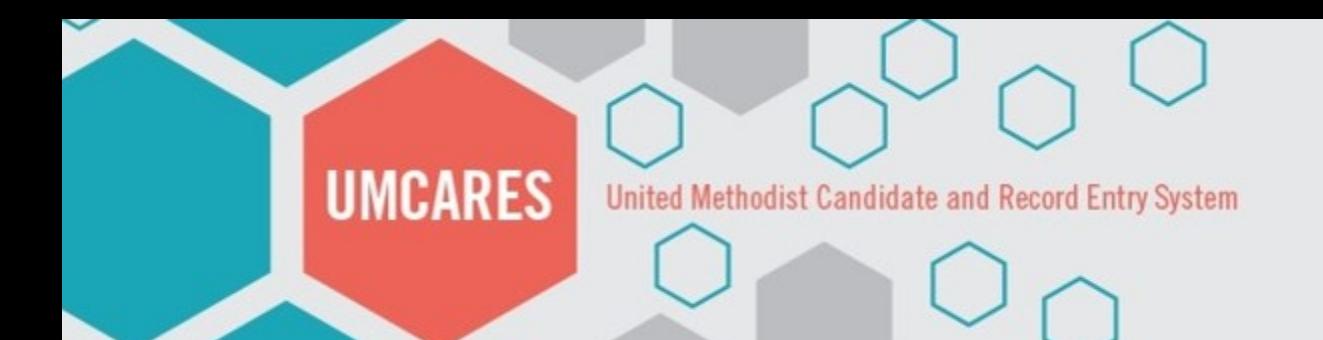

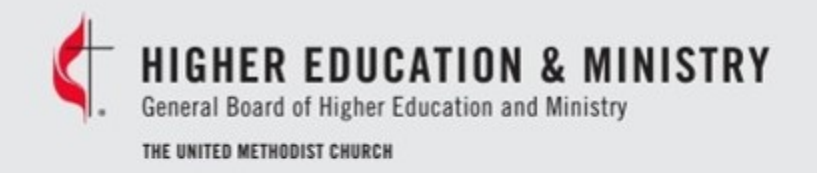

# Questions?

Contact Us:

candidacy@gbhem.org 615-340-7374

### Or Visit:

www.BOMLibrary.org/UMCARES-tips www.BOMLibrary.org/psychological-assessment